#### **ОТЗЫВ**

на бакалаврскую работу

студентки 5 курса заочного отделения ИМФИ

#### Щегловой Алины

по теме: «Развитие технологических умений обучающихся 5-6 классов через создание мультимедийных проектов»

Актуальность работы определяется повышенной потребностью в инженерных кадрах, необходимостью реализации Национальной технологической инициативы как одного из приоритетов государственной политики РФ, что определяет необходимость развития специальных технологических способов мышления и действий у обучающихся, начиная с младшего школьного возраста.

Бакалаврская работа Щегловой А. направлена на разработку и дидактическое обеспечение программы внеурочной деятельности по информатике для обучающихся 5-6 классов общеобразовательной школы, направленной на развитие их технологических умений через выполнение разработку мультимедийных продуктов в процессе проектной деятельности.

Основными результатами теоретического исследования является обоснование содержания и особенностей реализации внеурочной деятельности по созданию мультимедийных проектов для обучающихся 5-6 классов, направленную на формирование технологических умений и выявление особенностей мультимедийных проектов, как средства развития технологических умений у детей 10-12 лет.

В практической части автором представлено описание программы внеурочной деятельности по созданию мультимедийных проектов. В содержании программы выделены разделы, связанные с изучением пяти компонентов мультимедиа, отдельный раздел посвящён работе с Adobe Flash как со средством, позволяющим объединить компоненты мультимедиа в едином проекте. Представлено тематическое планирование с указанием используемых программных средств и развиваемых технологических умений на занятиях по созданию мультимедийных проектов.

Практическая значимость работы определяется возможностью использования разработанных материалов в учебно-воспитательном процессе основной ступени общеобразовательных организаций.

В качестве замечания можно отметить следующее: практическая значимость работы была бы выше при представлении подробных методических разработок занятий.

В процессе работы Щеглова А. проявила достаточный уровень предметных и методических знаний и умений, достаточный уровень ответственности и самостоятельности.

Согласно протоколу проверки в системе Антиплагиат доля оригинальности составляет 65 % (Приложение А).

Считаю, что выпускная квалификационная работа Щегловой А. на тему «Развитие технологических умений обучающихся 5-6 классов через создание мультимедийных проектов» в целом отвечает требованиям, предъявляемым к бакалаврским работам, и заслуживает хорошей оценки, а её автор – присвоения квалификации бакалавра по направлению «Педагогическое образование».

Научный руководитель: к.пед.н., доцент, доцент баз. каф. ИИТО \_\_\_\_\_\_\_\_\_\_\_\_\_\_\_\_\_\_\_\_\_\_\_\_\_\_\_\_ А.Л. Симонова

### Приложение А

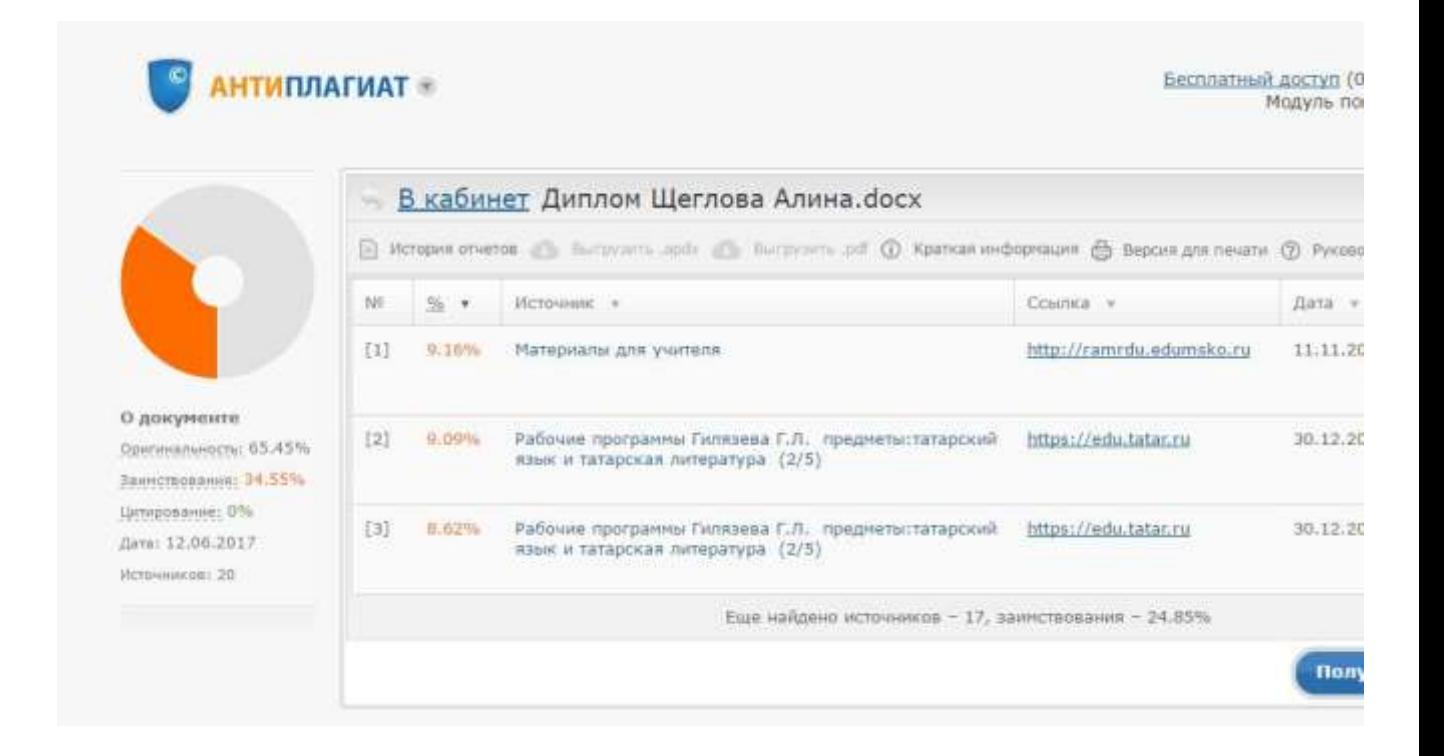

#### МИНИСТЕРСТВО ОБРАЗОВАНИЯ И НАУКИ РФ федеральное государственное бюджетное образовательное учреждение высшего

#### образования КРАСНОЯРСКИЙ ГОСУДАРСТВЕННЫЙ ПЕДАГОГИЧЕСКИЙ УНИВЕРСИТЕТ им.В.П.АСТАФЬЕВА (КГПУ им.В.П.Астафьева)

Институт/факультет Математики, физики и информатики (полное наименование института/факультета/филиала)

Выпускающая(ие) кафедра(ы) Базовая кафедра Информатики и информационных технологий в образовании

(полное наименование кафедры)

Фамилия Имя Отчество

### ВЫПУСКНАЯ КВАЛИФИКАЦИОННАЯ РАБОТА

Тема Развитие технологических умений обучающихся 5-6 классов через создание мультимедийных проектов Направление подготовки 44.03.05 Педагогическое образование

(код направления подготовки)

Профиль ИМФИ

(наименование профиля для бакалавриата)

### ДОПУСКАЮ К ЗАЩИТЕ

Зав.кафедрой д.п.н., профессор Пак Н.И. (ученая степень, ученое звание, фамилия, инициалы)

(дата, подпись)

Руководитель к.п.н., доцент базовой кафедры ИИТО, Симонова А.Л. (ученая степень, ученое звание, фамилия, инициалы)

Дата защиты Обучающийся

(фамилия, инициалы)

\_\_\_\_\_\_\_\_\_\_\_\_\_\_\_\_\_\_\_\_\_\_\_\_\_\_\_\_\_\_\_\_\_\_\_\_\_\_\_\_\_\_\_\_\_\_ (дата, подпись)

Оценка

(прописью)

Красноярск 2017

Содержание

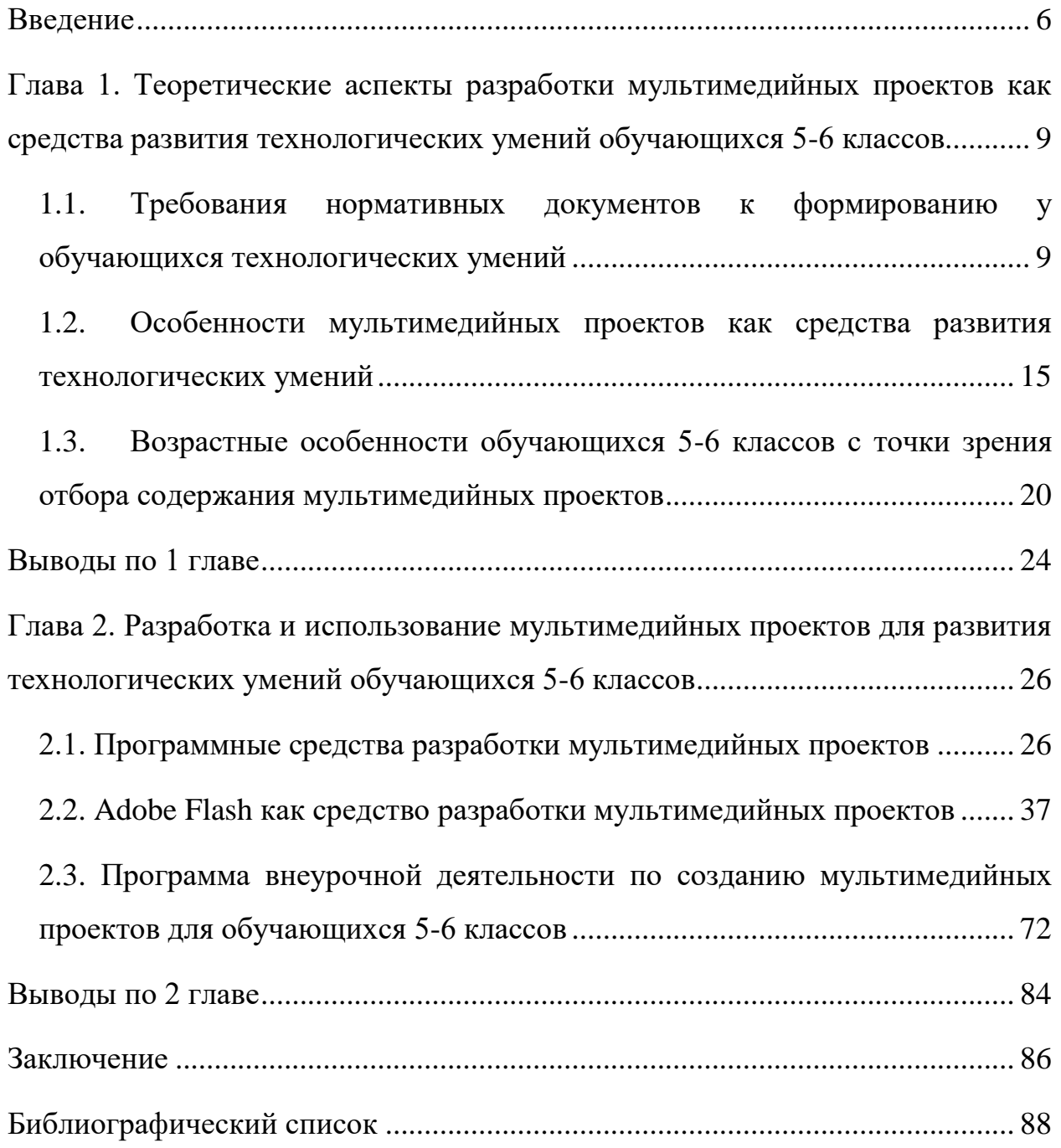

#### **Введение**

<span id="page-5-0"></span>Бурное развитие и распространение новых технологий, их проникновение во все сферы человеческой деятельности приводит в настоящее время к быстрым изменениям на глобальных рынках, в самой структуре и характере современного промышленного производства и экономики. В Послании Федеральному собранию 4 декабря 2014 года президент России Владимир Путин обозначил Национальную технологическую инициативу как один из приоритетов государственной политики.

Национальная технологическая инициатива [\[17\]](#page-88-0) – это долгосрочная комплексная программа по созданию условий для обеспечения лидерства российских компаний на новых высокотехнологичных рынках, которые будут определять структуру мировой экономики в ближайшие 15–20 лет. Данная программа была принята 18 апреля 2016 года постановлением Правительства Российской Федерации «О реализации Национальной технологической инициативы».

В этой связи на сферу образования ложится важная задача: подготовка таких выпускников, которые будут конкурентно способны в современных условиях. Очевидно, что этот процесс должен быть непрерывным и должен объединять все ступени российского образования, в том числе и школу.

Также следует отметить, что в последнее время в педагогическом сообществе всё чаще появляются дискуссии на тему сближения научных областей «информатика» и «технология». Вопрос об интеграции этих дисциплин становится всё более актуальным в условиях современного общества.

Федеральный государственный стандарт основного общего образования (далее ФГОС ООО) позволяет педагогам использовать эффективный ресурс – внеурочную деятельность, позволяющую организовывать дополнительную работу со школьниками по разным направлениям, в том числе и по формированию и развитию технологических умений.

Обозначенная выше актуальность определила выбор темы исследования: «Развитие технологических умений обучающихся 5-6 классов через создание мультимедийных проектов».

Цель исследования: теоретически обосновать и разработать программу внеурочной деятельности по созданию мультимедийных проектов для обучающихся 5-6 классов, направленную на формирование технологических умений.

Объектом исследования является процесс развития технологических умений обучающихся 5-6 классов.

Предметом исследования являются мультимедийные проекты, как средство развития технологических умений обучающихся 5-6 классов

Проблема: какими должны быть мультимедийные проекты для обучающихся 5-6 классов, чтобы они способствовали развитию технологических умений?

В соответствии с поставленной целью были выделены следующие задачи:

1. Проанализировать требования нормативных документов к формированию у обучающихся технологических умений.

2. Выявить особенности мультимедийных проектов как средства развития технологических умений.

3. Выявить возрастные особенности обучающихся 5-6 классов с точки зрения формирования содержания мультимедийных проектов.

4. Проанализировать программные средства разработки мультимедийных проектов.

5. Adobe Flash как средство разработки мультимедийных проектов

6. Разработать планирование и содержание курса внеурочной деятельности по созданию мультимедийных проектов для обучающихся 5-6 классов.

Для решения поставленных задач использовались теоретические методы исследования: анализ, обобщение, сравнение, классификация

Работа состоит из введения, двух глав, шести параграфов, заключения, библиографического списка, 67-ти рисунков, 2-х таблиц.

## <span id="page-8-0"></span>**Глава 1. Теоретические аспекты разработки мультимедийных проектов как средства развития технологических умений обучающихся 5-6 классов**

## <span id="page-8-1"></span>**1.1. Требования нормативных документов к формированию у обучающихся технологических умений**

Технология (от др.-греч. τέχνη — искусство, мастерство, умение;  $\lambda$ όγος — «слово», «мысль», «смысл», «понятие») совокупность методов и инструментов для достижения желаемого результата; в широком смысле — применение научного знания для решения практических задач [\[5\]](#page-87-1).

Термин «технология» толковый словарь Ожегова [\[20\]](#page-88-1) определяет как «совокупность производственных методов и процессов в определенной отрасли производства, а также научное описание способов производства».

Ю. Л. Хотунцев в проекте концепции технологического образования обучающихся в общеобразовательных учреждениях [\[37\]](#page-90-0) отмечает, что на этапе основного общего образования цели технологической подготовки школьников можно определить следующим образом:

 Знакомство с общими принципами технологической и проектной деятельности, с наиболее распространенными и перспективными технологиями преобразования материалов, энергии, информации в сферах производства, сервиса, домашнего хозяйства.

 Практическое использование основ предпринимательской деятельности.

Выполнение проектов.

 Оценка профпригодности и профессиональное самоопределение учащихся.

 Формирование добросовестного отношения к труду, бережного отношения к окружающей среде и своему здоровью.

Соответственно решаются задачи:

 Освоение общих принципов технологической и проектной деятельности, некоторых из технологий обработки материалов (в соответствии с выбранным направлением обучения), энергии и информации, робототехники, 3D-техники.

 Освоение основ культуры труда и исследовательской культуры.

Знакомство с принципами дизайна.

Оценка профпригодности и профессиональное самоопределение.

Согласно ФГОС ООО [\[35\]](#page-90-1), изучение предметной области «Технология» должно обеспечить:

 развитие инновационной творческой деятельности обучающихся в процессе решения прикладных учебных задач;

 активное использование знаний, полученных при изучении других учебных предметов, и сформированных универсальных учебных действий;

 совершенствование умений выполнения учебноисследовательской и проектной деятельности;

 формирование представлений о социальных и этических аспектах научно-технического прогресса;

 формирование способности придавать экологическую направленность любой деятельности, проекту; демонстрировать экологическое мышление в разных формах деятельности.

Предметные результаты освоения области «Технология» должны отражать:

1. осознание роли техники и технологий для прогрессивного развития общества; формирование целостного представления о техносфере, сущности технологической культуры и культуры труда; уяснение социальных и экологических последствий развития технологий промышленного и сельскохозяйственного производства, энергетики и транспорта;

2. овладение методами учебно-исследовательской и проектной деятельности, решения творческих задач, моделирования, конструирования и эстетического оформления изделий, обеспечения сохранности продуктов труда;

3. овладение средствами и формами графического отображения объектов или процессов, правилами выполнения графической документации;

4. формирование умений устанавливать взаимосвязь знаний по разным учебным предметам для решения прикладных учебных задач;

5. развитие умений применять технологии представления, преобразования и использования информации, оценивать возможности и области применения средств и инструментов ИКТ в современном производстве или сфере обслуживания;

6. формирование представлений о мире профессий, связанных с изучаемыми технологиями, их востребованности на рынке труда.

Программа предмета «Технология», представленная в содержательном разделе ПООО ООО, обеспечивает формирование у школьников технологического мышления. Схема технологического мышления (потребность – цель – способ – результат) позволяет наиболее органично решать задачи установления связей между образовательным и жизненным пространством, образовательными результатами, полученными при изучении различных предметных областей, а также собственными образовательными результатами (знаниями, умениями, универсальными учебными действиями и т. д.) и жизненными задачами. Кроме того, схема технологического мышления позволяет вводить в образовательный процесс ситуации, дающие опыт принятия прагматичных решений на основе собственных образовательных результатов, начиная от решения бытовых вопросов и заканчивая решением о направлениях продолжения образования, построением карьерных и жизненных планов. Таким образом, предметная область «Технология» позволяет формировать у обучающихся ресурс практических умений и опыта, необходимых для разумной организации собственной жизни, создает условия для развития инициативности, изобретательности, гибкости мышления.

Предмет «Технология» является базой, на которой может быть сформировано проектное мышление обучающихся. Проектная деятельность как способ преобразования реальности в соответствии с поставленной целью оказывается адекватным средством в ситуациях, когда сформировалась или выявлена в ближайшем окружении новая потребность, для которой в опыте обучающегося нет отработанной технологии целеполагания и построения способа достижения целей или имеется противоречие между представлениями о должном, в котором выявленная потребность удовлетворяется, и реальной ситуацией. Таким образом, в программу включено содержание, адекватное требованиям ФГОС к освоению обучающимися принципов и алгоритмов проектной деятельности.

Проектно-технологическое мышление может развиваться только с опорой на универсальные способы деятельности в сферах самоуправления и разрешения проблем, работы с информацией и коммуникации. Поэтому предмет «Технология» принимает на себя значительную долю деятельности образовательной организации по формированию универсальных учебных действий в той их части, в которой они описывают присвоенные способы деятельности, в равной мере применимые в учебных и жизненных ситуациях. В отношении задачи формирования регулятивных универсальных учебных действий «Технология» является базовой структурной составляющей учебного плана школы. Программа обеспечивает оперативное введение в образовательный процесс содержания, адекватно отражающего смену жизненных реалий, формирует пространство, на котором происходит сопоставление обучающимся собственных стремлений, полученного опыта учебной деятельности и информации, в первую очередь в отношении профессиональной ориентации.

В целевом разделе примерной основной образовательной программы основного общего образования (далее – ПООО ООО) описаны предметные результаты образовательной области технология для 5-6 классов. Рассмотрим некоторые из них.

5 класс. По завершении учебного года обучающийся:

 разъясняет содержание понятий «технология», «технологический процесс», «потребность», «конструкция», «механизм», «проект» и адекватно пользуется этими понятиями;

 объясняет основания развития технологий, опираясь на произвольно избранную группу потребностей, которые удовлетворяют эти технологии;

 приводит произвольные примеры производственных технологий и технологий в сфере быта;

 объясняет, приводя примеры, принципиальную технологическую схему, в том числе характеризуя негативные эффекты;

 составляет техническое задание, памятку, инструкцию, технологическую карту;

 получил и проанализировал опыт изготовления информационного продукта по заданному алгоритму.

6 класс. По завершении учебного года обучающийся:

описывает жизненный цикл технологии, приводя примеры;

 оперирует понятием «технологическая система» при описании средств удовлетворения потребностей человека;

 проводит морфологический и функциональный анализ технологической системы;

 проводит анализ технологической системы – надсистемы – подсистемы в процессе проектирования продукта;

 применяет простые механизмы для решения поставленных задач по модернизации / проектированию технологических систем;

 получил и проанализировал опыт планирования (разработки) получения материального продукта в соответствии с собственными задачами (включая моделирование и разработку документации) или на основе самостоятельно проведенных исследований потребительских интересов.

Согласно целевому разделу ПООО ООО, планируемые результаты освоения предмета «Технология» отражают, в том числе, развитие умений применять технологии представления, преобразования и использования информации, оценивать возможности и области применения средств и инструментов ИКТ в современном производстве или сфере обслуживания.

Результаты, заявленные образовательной программой «Технология» по блоку содержания «Современные материальные, информационные и гуманитарные технологии и перспективы их развития» включают такие требования, как называть и характеризовать перспективные управленческие, медицинские, информационные технологии, технологии производства и обработки материалов, машиностроения, биотехнологии, нанотехнологии.

Исходя из вышеперечисленных требований, содержания программы и заявленных результатов её освоения, можно сказать, что технологические умения у школьников следует развивать, используя самостоятельную работу учащихся, обеспечивающую исследовательские и творческие виды деятельности, проектную деятельность.

Как следует из представленных выше требований к результатам изучения предметной области «технология», многие из них пересекаются с требованиями к результатам изучения предметной области «информатика» в следующих направлениях: современная техника, в том числе программно управляемая, применение средств и инструментов ИКТ, моделирование, информационные технологии, представление, преобразование и использование информации.

Таким образом, формирование у учащихся технологических умений в современной школе должно происходить на стыке двух областей: технологии и информатики, с учётом требований к обеим дисциплинам.

## **1.2. Особенности мультимедийных проектов как средства развития технологических умений**

<span id="page-14-0"></span>Слово «проект» в европейских языках заимствовано из латыни и означает «выброшенный вперед», «выступающий», «бросающийся в глаза». Сейчас это слово начинают понимать как идею, которой субъект может и вправе распоряжаться как своей мыслью [\[21\]](#page-88-2).

Значение слова проект в толковом словаре Ефремовой [\[10\]](#page-87-2) определяется следующим образом:

1. План создания чего-либо, включающий в себя описание, чертежи, макеты и т.п.

2. Предварительный текст какого-либо документа, представляемый на обсуждение, утверждение.

3. Замысел чего-либо.

В педагогической литературе под методом проектов понимается система обучения, в которой знания и умения учащиеся приобретают в процессе планирования и выполнения постепенно усложняющихся практических заданий — проектов [\[12\]](#page-87-3).

Метод проектов не является принципиально новым в мировой педагогике, он возник еще в начале 20 столетия в США. Так, В 1910-е гг. профессор Коллингс, организатор продолжительного эксперимента в одной из сельских школ штата Миссури, предложил первую в мире классификацию учебных проектов [\[27\]](#page-89-0):

1. «проекты игр» — детские занятия, непосредственной целью которых является участие в разного рода групповой деятельности (различные игры, народные танцы, драматизации, разного рода развлечения и т. д.);

2. «экскурсионные проекты», которые предполагали целесообразное изучение проблем, связанных с окружающей природой и общественной жизнью;

3. «повествовательные проекты» — разрабатывая их, дети имели целью «получить удовольствие от рассказа в самой разнообразной форме»: в устной, письменной, вокальной (песня), художественной (картина), музыкальной (игра на рояле) и т. д.;

4. «конструктивные проекты» нацелены на создание конкретного, полезного продукта: изготовление кроличьей ловушки, приготовление какао для школьного завтрака, строительство сцены для школьного театра и др.

Метод проектов связан с идеями гуманистического направления в философии и образовании, разработанными американским философом и педагогом Дж. Дьюи. Дж. Дьюи предлагал строить обучение на активной основе, через целесообразную деятельность ученика, сообразуясь с его личным интересом именно в этом знании. Отсюда чрезвычайно важно было показать детям их личную заинтересованность в приобретаемых знаниях, которые могут и должны пригодиться им в жизни. Но для чего, когда? Вот тут-то и важна проблема, взятая из реальной жизни, знакомая и значимая для ребенка, для решения которой ему необходимо приложить полученные знания, новые знания, которые еще предстоит приобрести. Где, каким образом? Учитель может подсказать новые источники информации, а может просто направить мысль учеников в нужном направлении для самостоятельного поиска. Но в результате ученики должны самостоятельно и в совместных усилиях решить проблему, применив необходимые знания подчас из разных областей, получить реальный и ощутимый результат. Вся проблема, таким образом, приобретает контуры проектной деятельности. Разумеется, со временем идея метода проектов претерпела некоторую эволюцию.

Родившись из идеи свободного воспитания, в настоящее время она становится интегрированным компонентом вполне разработанной и структурированной системы образования. Но суть ее остается прежней стимулировать интерес ребят к определенным проблемам, предполагающим владение определенной суммой знаний и через проектную деятельность, предусматривающую решение одной или целого ряда проблем, показать практическое применение полученных знаний [\[22\]](#page-88-3).

Основой метода проектов является развитие познавательных навыков учащихся, умений самостоятельно конструировать свои знания, умений ориентироваться в информационном пространстве, развитие критического мышления.

Е. С. Полат [\[18\]](#page-88-4) выделяет следующие требования к использованию метода проектов:

Наличие значимой в исследовательском, творческом плане проблемы/задачи, требующей интегрированного знания, исследовательского поиска для ее решения (например, исследование демографической проблемы в разных регионах мира; создание серии репортажей из разных концов земного шара по одной проблеме; проблема влияния кислотных дождей на окружающую среду, пр.).

Практическая, теоретическая, познавательная значимость предполагаемых результатов (например, доклад в соответствующие службы о демографическом состоянии данного региона, факторах, влияющих на это состояние, тенденциях, прослеживающихся в развитии данной проблемы; совместный выпуск газеты, альманаха с репортажами с места событий; охрана леса в разных местностях, план мероприятий и пр.);

Самостоятельная (индивидуальная, парная, групповая) деятельность учащихся.

Структурирование содержательной части проекта (с указанием поэтапных результатов).

Использование исследовательских методов: определение проблемы, вытекающих из нее задач исследования, выдвижение гипотезы их решения, обсуждение методов исследования, оформление конечных результатов, анализ полученных данных, подведение итогов, корректировка, выводы (использование в ходе совместного исследования метода «мозговой атаки», «круглого стола», статистических методов, творческих отчетов, просмотров, пр.)

Также Е. С. Полат [\[18\]](#page-88-4) предложила приведённый ниже вариант типологии проектов на основе следующих типологических признаков:

1. Доминирующая в проекте деятельность: исследовательская, поисковая, творческая, ролевая, прикладная (практико-ориентированная), ознакомительно-ориентировочная и пр.

2. Предметно-содержательная область: монопроект (в рамках одной области знания); межпредметный проект.

3. Характер координации проекта: непосредственный (жесткий, гибкий), скрытый (неявный, имитирующий участника проекта).

4. Характер контактов (среди участников одной школы, класса, города, региона, страны, разных стран мира).

5. Количество участников проекта.

6. Продолжительность выполнения проекта.

Ступницкая М.А. [\[31\]](#page-89-1) выделяет основные этапы работы над проектом – это проблематизация, целеполагание, планирование, реализация, рефлексия. Однако внутри каждого этапа есть более мелкие, но очень важные шаги, которые необходимо выполнять в ходе работы.

Так, формулируя цель работы, автор проекта создает мысленный образ желаемого результата работы – проектного продукта, который является непременным условием работы. В ходе планирования необходимо определить задачи, которые предстоит решить на отдельных этапах работы и способы, которыми эти задачи будут решаться. Определить порядок и сроки выполнения работы – разработать график. На этапе реализации плана может возникнуть необходимость внести определенные изменения в задачи отдельных этапов и в способы работы, а иногда может измениться представление автора о конечном результате, проектном продукте. Завершается проект обычно презентацией найденного автором способа решения исходной проблемы, созданного им проектного продукта и самопрезентацией компетентности автора проекта.

Мультимедиа (множественные среды, анг.) - это взаимодействие визуальной и звуковой информации под управлением интерактивного программного обеспечения с использованием современных технических и программных средств. Мультимедиа - это объединение текста, звука, графики, фото, видео в одном информационном объекте.

Обобщая трактовку термина «мультимедиа» и различные подходы к определению термина «проект», «метод проектов», можно сказать, что, по сути, мультимедийный проект – это продукт деятельности учащихся, соответствующий требованиям к проекту, созданный при помощи различных средств ИКТ.

Мультимедийный проект может включать в свой сценарий мультимедийные презентации, интерактивные выставочные стенды, интерактивные каталоги, видеоинсталляции, виртуальные демонстрационные комнаты. Мультимедийный проект требует реализации навыков с использованием видео, интерактива, направленного звука. Все технические системы должны быть объединены единым сценарием и грамотным контентом [\[34\]](#page-90-2).

Опираясь на анализ требований ФГОС ООО к формированию у обучающихся технологических умений, представленный в параграфе 1.1, можно сказать, что использование мультимедиа в проектной деятельности учащихся будет способствовать развитию у них технологических умений. Особенно эффективным использование мультимедиа будет для формирования таких предметных результатов, как:

 развитие умений применять технологии представления, преобразования и использования информации;

 решения творческих задач, моделирования, конструирования и эстетического оформления изделий,

 овладение средствами и формами графического отображения объектов или процессов, правилами выполнения графической документации

 получение и анализ опыта изготовления информационного продукта по заданному алгоритму и других.

Мультимедиа обеспечит интеграцию различных сред (видео, звук текст и т.д.) в одном проекте, что позволит сделать проекты учащихся более содержательными, более многогранными. Очевидно, что использование мультимедиа повысит мотивацию школьников к разработке таких проектов.

## <span id="page-19-0"></span>**1.3. Возрастные особенности обучающихся 5-6 классов с точки зрения отбора содержания мультимедийных проектов**

Переход обучающегося в основную школу совпадает с первым этапом подросткового развития *-* переходом к кризису младшего подросткового возраста (11–13 лет, 5–7 классы), характеризующимся началом перехода от детства к взрослости, при котором центральным и специфическим новообразованием в личности подростка является возникновение и развитие самосознания – представления о том, что он уже не ребенок, т. е. чувства взрослости, а также внутренней переориентацией подростка с правил и ограничений, связанных с моралью послушания, на нормы поведения взрослых.

Младшие подростки эмоциональны, вспыльчивы, не признают авторитет возраста и зачастую склонны к переоценке своих возможностей («я все могу сделать сам»). Несмотря на это, не следует думать, что подросток самодостаточен и независим: как раз наоборот. В этом возрасте ребенок имеет стремление избежать изоляции, как в классе, так и в малом коллективе и занять значимое положение среди сверстников.

Психологи отмечают, что переход к периоду младшего подросткового возраста сопровождается резкой ломкой психики, получивший название «подросткового кризиса», когда учебная деятельность перестает оказывать то влияние на развитие, которое она имела в предыдущий период, а ведущей деятельностью становится общение со сверстниками [\[40\]](#page-90-3). В.В. Давыдов

отмечает, что ведущей деятельностью в подростковом возрасте становится общественно-значимая деятельность [\[8\]](#page-87-4).

Возникновение психических новообразований характеризует «непрерывный процесс самодвижения» личности [\[7\]](#page-87-5). Одно из наиболее значимых новообразований подросткового возраста – чувство взрослости. Оно выражается в том, что уровень притязаний подростка как бы предвосхищает его будущее положение в обществе. Другими словами, подросток претендует на положение, которого он фактически еще не достиг. Младший подросток чувствует себя «уже не ребенком» или «не хуже взрослого», в то время как взрослые продолжают считать его ребенком.

Обобщая вышеизложенное, можно сказать, что основными особенностями младшего подросткового возраста являются: повышенный эмоциональный фон (от всплеска эйфории до периодов апатии и депрессии), восприимчивость к чужому мнению, обидчивость, стремление найти признание среди сверстников, противоречивые стремления быть «не хуже других» и в тоже время быть «не как все»; тенденция к образованию малых групп (групп по интересам), категоричность в суждениях, сочетающаяся со стремлением отделиться от всего детского, чувство взрослости [\[29\]](#page-89-2).

Для определения портрета подростка обратимся к описаниям, даваемым в работах Т.В. Драгуновой и Д.Б. Эльконина [\[6\]](#page-87-6):

1. «подростку важно, чтобы его взрослость была замечена окружающими»;

2. для подростка важно, чтобы форма его поведения была не детской;

3. ценность для подростка некоторой работы определяется ее «взрослостью»;

4. «любимый герой подростка — человек активный, стремящийся к цели, преодолевающий серьезные, почти непреодолимые препятствия и выходящий из них победителем». В любом начинании он предпочитает быть деятелем, а не наблюдателем;

5. склонность к мечтанию и фантазированию в сочетании со склонностью рассказывать о своих реальных (или выдуманных) качествах. «Ребята больше хотят что-то делать, чем реально делают».

Очевидно, что работа школьников над проектом предполагает исследовательскую деятельность. Леонтович А. В. отмечает, что с точки зрения содержания учебно-исследовательской деятельности для подросткового возраста выделяется ряд критериев. Главным способом реализации содержания является организация исследовательского цикла (зафиксированного в модели исследовательской деятельности) по схеме: теоретический материал, постановка проблемы, определение целей и задач, подбор методики, сбор и обработка собственного материала, анализ полученных данных, выводы, презентация.

Определяющим условием качества образовательного процесса на основе исследовательской деятельности является воспроизводство условий для самостоятельного выбора учащимся на разных стадиях цикла: целей и задач; объекта исследований; версий объяснения явлений по схеме. Этот выбор должен осуществляться из нескольких возможных вариантов, заложенных в образовательных программах соответствующего уровня, с широким развитием рефлексии и анализа учащимися оснований для его выбора [\[14\]](#page-88-5).

Таким образом, учитывая возрастные особенности обучающихся младшего подросткового возраста, можно выделить следующие принципы для отбора содержания мультимедийных проектов.

1. Построение деятельностного содержания образования, которое конкретизируется через систему представлений о структуре научной картины мира, приобретением личного опыта реализации исследовательских задач, выработке ценностных отношений и смыслов.

2. Создание условий для коллективной работы в рамках класса в разных группах, с течением времени состав групп может меняться.

3. Расширение поля деятельности учащихся за счёт использования тем проектной деятельности на стыке различных образовательных областей, отход от узких рамок, которые обычно задаются конкретным предметов из школьной программы.

4. Применение разнообразных форм и методов работы и привлечения специалистов из сферы науки (если таковой возможности не имеется, то привлечение разных педагогов образовательного учреждения).

5. Развитие у учащихся способности занимать исследовательскую позицию, самостоятельно ставить и достигать цели в учебной деятельности на основе применения элементов исследовательской деятельности.

6. Способность строить эффективные коммуникации для достижения результата, включая фиксацию недостающего ресурса, формирование запроса по его поиску, формулирование собственных наличных ресурсов для их предъявления как условия вступления в коммуникацию.

7. Способность к рефлексии: специально культивируемый навык рефлексии собственных действий позволяет учащимся сформировать и предъявить себе модель эффективности собственных действий и механизм повышения этой эффективности.

Также следует помнить, что, как и всякое творчество, исследовательская и проектная деятельность возможна и результативна только на добровольной основе. Желание что-либо исследовать возникает у ребенка тогда, когда объект привлекает, удивляет, вызывает интерес. Тема, «навязанная» ребенку, какой бы актуальной она ни была, должного эффекта не даст. Естественно, для того чтобы помочь выбрать тему, интересующую ученика, нужно узнать его склонности, суметь услышать, понять, почувствовать его интересы. Это сложная, но вполне решаемая педагогическая задача.

#### **Выводы по 1 главе**

<span id="page-23-0"></span>В ходе изучения предметных результатов освоения области «Технология» было выявлено, что проектная деятельность является ключевым видом деятельности, позволяющим освоить в полном объёме данную предметную область. Предмет «Технология» является базой, на которой может быть сформировано проектное мышление обучающихся.

Анализ ФГОС ООО показал, что формирование у обучающихся технологических умений невозможно осуществить в рамках одной дисциплины «технология», так как многие результаты освоения данной предметной области перекликаются с результатами освоения предмета «информатика», поэтому процесс формирования технологических умений у школьников будет наиболее эффективным, если опираться на интеграцию этих двух дисциплин.

Особенности мультимедийных проектов как средства развития технологических умений заключается в том, что мультимедиа обеспечивает интеграцию различных сред (видео, звук текст и т.д.) в одном проекте, что позволит сделать проекты учащихся более содержательными, более многогранными. Очевидно, что использование мультимедиа позволяет повысить мотивацию школьников к разработке таких проектов. Мультимедийный проект требует реализации навыков с использованием видео, интерактива, направленного звука и т.д., то есть школьникам необходимо овладеть различными технологиями обработки звука, видео, текста, что значительно расширяет круг их технологических умений, необходимых человеку в современном обществе.

Младший подростковый возраст (5-7класс) характеризуется чувством «взрослости», самостоятельности, желанием общаться со сверстниками и проявлять общественно-значимую деятельность. Поэтому для отбора содержания мультимедийных проектов следует опираться, в первую очередь, на деятельностный подход, учитывать индивидуальные особенности каждого

ребёнка, т.е. оставлять возможность выбора интересующей темы проекта и группы учащихся, в которой предполагается такие проекты реализовывать.

Содержание мультимедийных проектов должно оставлять простор для творчества, способности выразить своё личное мнение по заданной теме проекта. Для повышения мотивации работы над мультимедийными проектами следует использовать не узконаправленные темы, а межпредметные, что позволит учащимся увидеть важность, «применимость» результата их работы в разных предметных областях.

# <span id="page-25-0"></span>**Глава 2. Разработка и использование мультимедийных проектов для развития технологических умений обучающихся 5-6 классов**

### <span id="page-25-1"></span>**2.1. Программные средства разработки мультимедийных проектов**

Для того чтобы была возможность организовать работу учащихся над мультимедийными проектами, необходимо создать такие условия, в которых такая работа будет возможной. Потребуется определённое программное обеспечение, оборудованные рабочие места обучающихся в локальной сети, связь локальной сети с Интернет. Выход в Интернет позволяет обучаемым использовать доступные программные и методические ресурсы глобальной сети, а преподаватель может общаться с удаленными слушателями или же руководить внеаудиторной работой участников проектов. Рабочие места (компьютеры) должны иметь различные периферийные устройства, позволяющие организовать работу с мультимедиа: колонки, наушники, микрофон и т.д.

Существует множество программных средств, позволяющих работать с мультимедиа. Их можно разделить на несколько категорий в зависимости от направления работы с мультимедиа: звук, графика, видео, анимация, презентация. Следует понимать, что мы будем рассматривать только те программные средства, которые могут освоить учащиеся 5-6 классов, а также такие средства, которые преимущественно являются свободно распространяемыми. Рассмотрим каждую категорию подробнее.

Средства для создания и обработки графических изображений.

1. Графический редактор Paint.NET — бесплатный растровый графический редактор рисунков и фотографий для Windows, разработанный на платформе .NET Framework. Paint.NET является отличной заменой редактору графических изображений, входящему в состав стандартных программ операционных систем Windows. Обладая многими мощными функциями, которые присутствуют только в дорогих графических редакторах, Paint.NET является полностью бесплатным. Paint.NET имеет ряд преимуществ:

- программа бесплатна для распространения и использования;
- имеет удобный интерфейс, похожий на Photoshop;
- позволяет работать с несколькими документами одновременно;
- поддерживает работу со слоями;
- прост в использовании.

2. Gimp - свободно распространяемый растровый графический редактор, программа для создания и обработки растровой графики и частичной поддержкой работы с векторной графикой. Преимущества:

 имеет вполне понятный интерфейс, кроме того, можно скачать GIMP бесплатно на русском языке;

 предусматривает обработку рисунков послойно, в том числе работу с текстовым слоем;

 включает превосходный комплект опций для рисования и создания необычных художественных эффектов;

 отличается обширным набором экранных фильтров и хорошими функциями ретуши фотографий;

позволяют удалять лишние детали и дефекты изображений;

 оптимально корректирует цвет; обладает удобными инструментами выделения, масштабирования и искажения графических объектов;

 разрешает редактирование анимированных рисунков и работу с отдельными кадрами;

 сохраняет и удаляет при необходимости историю операций; конвертирует созданную картинку в разные графические форматы;

3. Inkscape - векторный графический редактор для создания художественных и технических иллюстраций, бесплатный аналог Adobe Illustrator и CorelDraw. Позволяет обмениваться чертежами в формате SVG и создавать иллюстрации различного типа, в том числе анимированные. Преимущества:

 Набор инструментов для работы с цветами и стилями: выбор цвета, копирование цвета, копирование/вставка стиля, редактор градиента, маркеры контура.

 Поддерживаются все основные возможности SVG: контуры, текст, трансформации, градиенты, текстуры и группировка.

Встроенный векторизатор растровых изображений.

 Обработка текста: рендеринг, вставка текста в контур, правка однородного многострочного и перетекающего текста.

4. SketchUp Make - программное обеспечение, с помощью которого можно создавать и редактировать сравнительно простые трехмерные объекты. Данный продукт находит свое применение в проектирование домов, квартир, создание ландшафтного дизайна и оформление интерьера. Позволяет добавлять к создаваемым моделям и объектам текстуры, детали и дополнительные элементы. Содержит в своем составе большой набор шаблонов. Утилита имеет простой и понятный интерфейс с удобной панелью управления, на которой представлены необходимые инструменты для работы. Готовый 3D-проект благодаря интегрированному плагину может быть размещен на сервисе Google Maps. В приложение присутствует собственное хранилище, в котором можно просматривать программные модели и загружать свои для общего доступа.

Средства создания и обработки анимации.

1. www.gifup.com – данный ресурс позволяет создавать анимацию онлайн. Для этого на данный сайт нужно загрузить заранее заготовленные изображения. Данный сервис позволяет редактировать порядок изображений для создания анимации. Готовую анимацию можно сохранить на компьютер, можно опубликовать в социальных сетях или встроить на web-страницу (скопировав ссылки, которые автоматически генерируют при сохранении анимации).

2. Microsoft GIF Animator — бесплатная программа, разработанная Microsoft для создания анимированных GIF-файлов. Это простая и легкая в использовании утилита, при помощи которой вы сможете создавать свои собственные анимированные gif изображения. Она не нуждается в установке, так что всего лишь нужно загрузить программу, чтобы начать ее использовать. Благодаря ее интуитивно понятному интерфейсу, легко выбрать изображение для показа, потом указать время кадра, время повтора и сохранить файл.

3. Gimp - свободно распространяемый растровый графический редактор. С помощь данного графического редактора можно создавать анимацию, т.к. Gimp позволяет работать со слоями. Особенности создания анимации в Gimp заключаются в том, что слои изображения появляются не все сразу, а друг за другом — от нижележащих слоев к вышестоящим. Если слои прозрачные, то нижние остаются видимыми, когда перекрываются вышестоящими слоями. Описание возможностей программы приведено выше.

Средства создания и обработки звука.

1. Audacity – свободный аудиоредактор звуковых файлов, ориентированный на работу с несколькими дорожками. Редактор Audacity обеспечивает выполнение следующих функций:

- импорт и экспорт файлов WAV, MP3;
- запись с микрофона, линейного входа и других источников;
- запись с одновременным прослушиванием имеющихся дорожек;

 запись до 16 каналов одновременно (необходима многоканальная звуковая карта);

- индикаторы уровня записи и воспроизведения;
- изменение темпа с сохранением высоты тона;
- изменение высоты тона с сохранением темпа;
- удаление шума по образцу;

результаты могут сохраняться во множество форматов.

2. voice-recording.ru - вы можете записать свой голос онлайн на веб камеру или микрофон. Получившуюся запись можно отредактировать и скачать в формате mp3. Пользоваться можно бесплатно и без регистрации. Онлайн запись голоса осуществляется с помощью специальной Flash программы, которая записывает звук вашего голоса в аудио файл, который перед скачиванием можно отредактировать и предварительно прослушать. Все голосовые аудиозаписи абсолютно конфиденциальны и хранятся только в вашем браузере и только во время сессии с сайтом сервиса. Как только вы покидаете сайт – аудиозаписи стираются.

3. online-voice-recorder.com/ru - это удобный и простой онлайн диктофон, который работает прямо в браузере. Он позволяет записывать голос через микрофон и сохранять его в mp3.

4. www.mp3cut.ru (Audio Cutter) – онлайн приложение для обрезки аудиозаписей прямо в браузере. Быстрая и безопасная работа, множество поддерживаемых форматов, плавное начало трека, сохранение в качестве рингтонов – все это совершенно бесплатно. Чтобы пользоваться приложением, вам не нужно обладать особыми навыками. Всё просто: загрузите файл, выделите нужный фрагмент бегунками, выберите понравившиеся функции и нажмите «Обрезать».

Средства создания и обработки видео.

1. Windows Movie Maker 2016 - это простое в использовании и мощное программное обеспечение для создания и редактирования видео, предназначенное для последних версий Windows7, Windows 8, Windows 10. Старая версия работает для Windows XP и Vista. Windows Movie Maker содержит такие функции, как эффекты, переходы, титры, звуковую дорожку, повествование временной шкалы и Auto Movie. Windows Movie Maker также является базовой программой для редактирования звуковых дорожек. Windows Movie Maker может применять базовые эффекты к звуковым дорожкам, таким как постепенное уменьшение или исчезновение. Аудиодорожки затем могут быть экспортированы в виде звукового файла, а не видеофайла. Скачать бесплатно можно с сайта: http://www.windows-moviemaker.org/

2. Avidemux — свободное кроссплатформенное приложение с открытыми исходными кодами, предоставляющее возможности для быстрого (и несложного) редактирования видеофайлов (удаления ненужных частей, наложения всевозможных фильтров и последующего кодирования). Используя разнообразные кодеки, он поддерживает множество типов файлов, включая AVI, DVD совместимый с файлами MPEG, MP4 и ASF. Avidemux обладает множеством полезных инструментов и фильтров (как аудио, так и видео) помогающих добиться наиболее качественного воспроизведения результата своей работы. Процессы обработки видео могут быть автоматизированы с помощью инструментов организации проектов, очереди и возможностей скриптов. Основные возможности Avidemux:

- Возможность нелинейной обработки видео.
- Визуальные эффекты (фильтры).
- Конвертирование видео в разные форматы.
- Возможность импорта/экспорта аудио потоков в видео.
- Простой и понятный пользовательский интерфейс.
- Встроенные инструменты работы с субтитрами.
- Возможность работы с командной строкой.

3. Free Video Editor - видео редактор предназначен для редактирования видео файлов и создания видео клипов различной сложности с использованием разнообразных видео и аудио эффектов. Программа обладает большим функционалом и возможностями и в тоже время простым и интуитивно понятным интерфейсом, что позволит создавать видео файлы при минимальных усилиях. Данный видео редактор относится к классу нелинейных видео редакторов. Это значит, что в отличие от большинства редакторов, в которых одна сцена сменяет другую, в нашем редакторе каждый объект редактирования может находиться на сцене в любом месте и иметь любые размеры. Кроме того, различные параметры, позиция и форма объектов могут произвольно меняться во времени.

4. «ВидеоМОНТАЖ» – удобный редактор видео на русском языке. Эта простая программа для монтажа позволяет за несколько минут создать эффектный ролик с титрами, переходами и музыкой. Приложение позволяет добавлять в проект фотографии, а также статические картинки. В «ВидеоМОНТАЖе» присутствуют мощные средства для улучшения видеофайлов:

- удобная обрезка клипов;
- автоматическое повышение качества;
- коррекция яркости, контраста и цветового баланса;
- изменение звуковой дорожки;
- добавление специальных эффектов.

Данная программа доступна как в бесплатной версии (ограничение по времени и по эффектам), так и в платной.

Средства создания мультимедийной презентации.

1. Средства, входящие в комплект офисных программ (Microsoft Office PowerPoint, Open Office Impress). Это универсальные средства для создания презентаций, используемые повсеместно в учебном процессе. Мы не будем подробно останавливаться на описании возможностей данных программ, отметим, что PowerPoint, входящий в комплект Microsoft Office является платным, что ограничивает возможности его использования. Где возможно, этот механизм от Microsoft поддерживает перетаскивание. Благодаря этому особенно упрощается внесение необходимых данных и визуальных элементов. Главные функциональные преимущества Microsoft PowerPoint:

Мастер для пошагового создания презентационных проектов.

 Большой выбор шаблонов из пакета самых разных цветовых схем.

Добавление закладок на наиболее важные кадры презентации.

 Редактирование графики, коррекция цветов и форматирование, подключение массы эффектов и анимаций и другие.

2. Рowtoon.com - это бесплатный on-line сервис, представляющий собой инструмент создания удивительных анимированных видео презентаций и позиционирующий себя как альтернатива PowerPoint. PowToon обладает простым интерфейсом с поддержкой Drag and Drop, готовых шаблонов и различных библиотек стилей. Каждый «слайд» создаёт собой сцену в сюжетной линии презентации или видео. Плюс есть кнопка экспорта, так что можно создавать презентации, чтобы поделиться ими на Youtube и Facebook, загрузить на свой ПК или воспроизводить с помощью проигрывателя PowToon. Возможности PowToon становятся доступными после регистрации на сервисе. В частности, можно пользоваться шаблонами, использовать анимированные рисованные персонажи и объекты для добавления на слайды, добавлять музыку и т.д. Добавление объектов основано на простом их перетягивании в рабочее поле редактора для последующего изменения. Бесплатная версия имеет ограничения (длительность презентации, возможность скачивания готового файла на компьютер и др).

3. app.emaze.com (Emaze)— это мощный по своим функциям и базе эффектов онлайн-инструмент для создания презентаций. С его помощью можно разрабатывать презентационные материалы с интересными дизайном и трехмерными переходами. Но, нужно отметить, что для работы с ним лучше иметь скоростное подключение к Сети и мощный компьютер. Есть возможность работать бесплатно в пробном периоде. Основные возможности Emaze:

Простота использования.

Готовые шаблоны и слайды.

 «Облачное» размещение — доступ к презентациям из любого места.

- «Расшаривание» презентаций.
- Автоматический перевод.
- Просмотр и редактирование презентаций с любого устройства.
- Поддержка 3D-эффектов.
- Переходы между слайдами с рядом эффектов.
- Предварительный просмотр.
- Настройки хода презентации.
- Совместная работа над презентацией.
- Загрузка готовых презентаций PPTX.

4. slides.com – бесплатный сервис, который позволяет создавать презентации on-line. В презентации можно использовать различные графические объекты: геометрические фигуры, изображения, которые можно импортировать как с компьютера, так и из интернета по ссылке. Есть возможность добавлять на слайды видео, которое также можно импортировать как с компьютера, так и из интернета. Также можно применять анимацию к тексту, изображениям и геометрическим фигурам. Основные возможности Slides:

- Просмотр презентаций на любых устройствах.
- Настройка доступа к презентациям.
- Удалённое управление.
- Трансляция презентаций в реальном времени.
- Загрузка SVG файлов.
- История сохраненных изменений.
- Математические формулы.
- Нелинейное создание слайдов.
- Облачное хранение.
- «Расшаривание» тем, библиотеки и шаблонов.
- Экспорт презентации, в том числе в PDF.

Отдельно рассмотрим программное средство Adobe Flash.

В основе анимации во Flash лежит векторный морфинг, то есть плавное «перетекание» одного ключевого кадра в другой. Это позволяет делать сложные мультипликационные сцены, задавая лишь несколько ключевых кадров. Производительность Flash Player при воспроизведении анимации в несколько раз превышает производительность виртуальной машины JavaScript в браузерах, поддерживающих предварительный стандарт HTML5, хотя во много раз уступает приложениям, работающим вообще без использования виртуальных машин.

Среди основных достоинств использования Adobe Flash имеет смысл отметить следующие:

1. Красота. Благодаря мультипликации, высокому качеству графики и эффектам, сайты (заставки или что-то еще) на Flash выглядят очень привлекательно.

2. Удобство и универсальность. Разработчику очень трудно добиться того, что можно сделать с помощью технологии Flash без использования этой технологии. Так, например, если дизайнеру нужно сделать анимированную заставку. Решить задачу можно и без флеш, но для этого понадобиться писать код (например, JavaScript), отдельно делать графику в Photoshop, потом все это еще каким-то образом интегрировать в веб-страницу (опять писать код HTML). Технология флеш позволяет все сделать в одном приложении – Adobe Flash Professional. Конечный файл будет чем-то вроде контейнера для любого вида контента - текстового, аудио/видео, векторной и 3-D графики. При этом размещать такой «контейнер» тоже очень просто.

3. Высокое качество графики. Благодаря векторной графике можно добиться высочайшего качества изображения независимого от разрешения, при этом размер файла останется относительно небольшим.

4. Интерактивность. Flash- один из самых простых способов сделать интерактивное приложение практически любой сложности.

5. Способность объединить в одном проекте все составляющие мультимедиа (звук, анимацию, изображения и т. д.).

Однако, наряду с достоинствами, программа AdobeFlash имеет и определенные существенные недостатки, которые до сих пор не позволяют этой технологии быть полностью конкурентоспособной. А с появлением конкурентов ситуация еще большее усложнилась.

Первый недостаток Flash который обычно называют - тяжеловесность. Это касается и «веса» контента (который по определению не может быть таким же легким как традиционный текстовый) и то каким образом он использует ресурсы клиентской машины (нагружает процессор, потребляет оперативную память и так далее). Однако, современные скорости интернетсоединений вполне достойно решают эту проблему, так остро актуальную ранее.

Второй недостаток - для просмотра флеш-контента необходимы специальные плагины. Существуют целые классы устройств (особенно среди мобильных) которые не поддерживают технологию. В том числе модные айфоны (и другая продукция Apple) или мобильные устройства на новой платформе WindowsMobile 7. Также многие пользователи просто отключают отображение флеш-контента в браузере и если сайт полностью построен на флеше, он будет для такого пользователя просто не видим.

Третий недостаток - ограниченные возможности поисковой оптимизации. Оптимизировать и продвигать сайты построенные на данной технологии куда сложнее и более затратно, потому что поисковые системы до сих пор отлично индексируют только текстовый контент, с Flashконтентом все не так просто.

Четвёртый недостаток – Adobe Flash является полатной программой. Однако существует возможность установить триал-версию на 30 дней.

Таким образом, несмотря на некоторые сложности, программа Adobe
Flash является отличным инструментом для развития общетехнологических умений школьников. Работа с компьютером, мультимедиа повышает уровень познавательного интереса учащихся, учебной мотивации, создает положительный эмоциональный фон на уроке. Работа с Flash позволяет систематизировать получаемые на других учебных предметах знания, использовать их на практике. Выполнение учебных заданий на Flash требует активизации внимания, воображения, работы логического мышления, усидчивости, координации собственных действий, необходимости планировать собственную работу.

Flash-технологии, или технологии интерактивной веб-анимации, были разработаны компанией Macromedia и объединили в себе множество мощных технологических решений в области мультимедийного представления информации. Ориентация на векторную графику в качестве основного инструмента разработки flash-программ позволила реализовать все базовые элементы мультимедиа: движение, звук и интерактивность объектов. При этом размер получающихся программ минимален и результат их работы не зависит от разрешения экрана у пользователя - а это одни из основных требований, предъявляемых к интернет-проектам.

## **2.2. Adobe Flash как средство разработки мультимедийных проектов**

В данном параграфе рассмотрим возможности и инструменты Adobe Flash с точки зрения отбора содержания для занятий с учащимися 5-6 классов по созданию мультимедийных проектов. Мы полагаем, что работу учащихся 5-6 классов с данным средством оптимально выстроить при последовательном изучении следующих тем:

Тема 1. Инструменты и технологии рисования во Flash.

Тема 2. Библиотеки.

Тема 3. Виды анимации.

Тема 4. Анимация движения.

Тема 5. Вращение.

Тема 6. Анимация формы.

Тема 7. Движение по заданной траектории.

Тема 8. Работа со звуком во Flash.

Тема 9. Создание Flash-презентации.

Тема 10.Создание кнопок во Flash.

Далее раскроем возможное содержание каждой темы.

Тема 1. Инструменты и технологии рисования во Flash. Работа со слоями. Использования растровой графики. Операции над объектами. Трансформация объектов. Для данной темы используем практическую работу «Трансформация объектов». Рассмотрим пример данной работы:

Откройте приложение Macromedia Flash:

Создайте новый документ командой Файл - Новый

 Вызовите диалоговое окно «Параметры документа» командой Изменить - Документ.

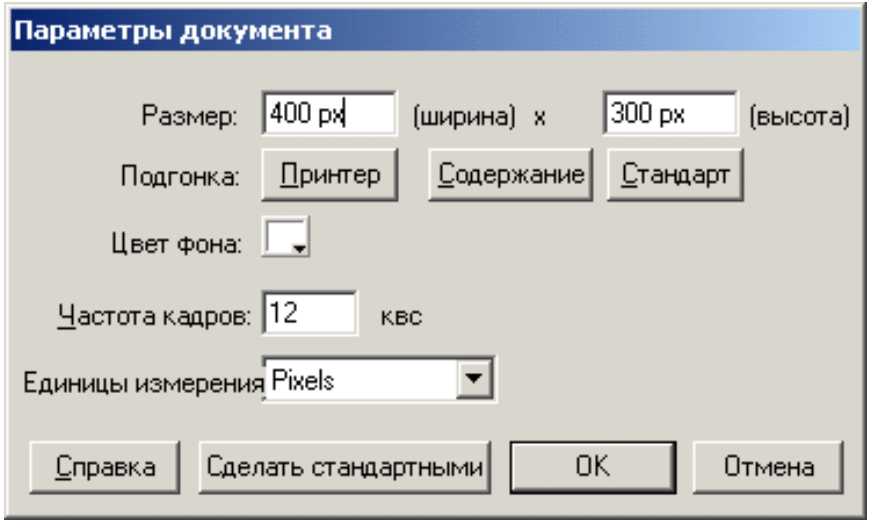

*Рисунок 1. Диалоговое окно «Параметры документа»*

Установите размер документа: 400 Х 300 пикселей.

 Установите такой масштаб отображения документа, чтобы Стол целиком отображался в рабочей области.

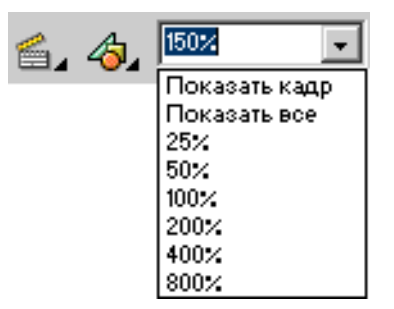

*Рисунок 2. Пример выбора масштаба отображения документов*

 Инструментом «Прямоугольник» нарисуйте 6 произвольных фигур.

 На Панели инструментов выберите инструмент «Свободная трансформация».

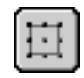

*Рисунок 3. инструмент «Свободная трансформация»*

Выделите им один из объектов

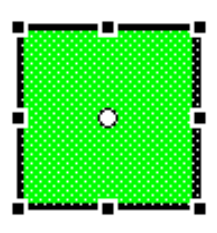

*Рисунок 4. Выделенный нарисованный объект в программе MacromediaFlash*

На панели «Oпции» выберите кнопку-модификатор «Масштаб»

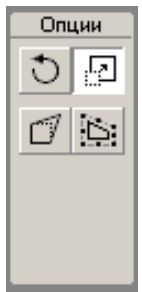

*Рисунок 5. Выделенная кнопка «Масштаб» на панели «Опции»*

 С помощью маркеров, расположенных на выделяющей рамке, измените масштаб объекта (рис. 6).

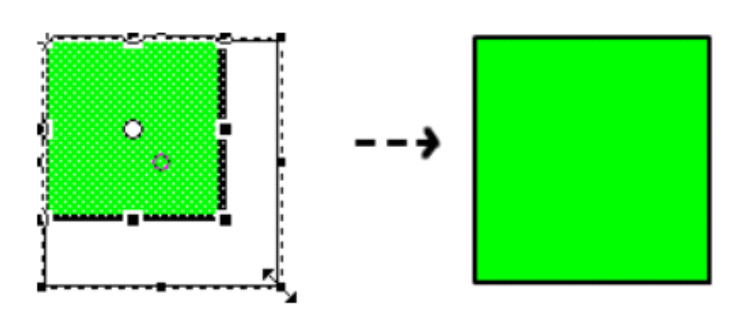

*Рисунок 6. Изменение масштаба*

 На «Панели инструментов» снова выберите инструмент «Свободная трансформация» и выделите один из незадействованных объектов.

 На панели «Oпции» выберите кнопку-модификатор «Вращение и скос».

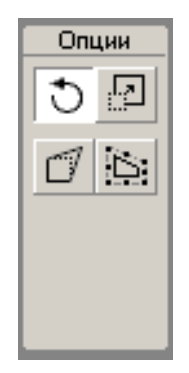

*Рисунок 7. Кнопка-модификатор «Вращение и скос»*

 С помощью угловых маркеров, расположенных на выделяющей рамке, поверните объект на 45° (рис. 8).

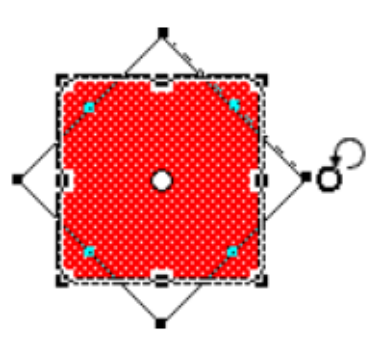

*Рисунок 8. Пример вращения объекта на 45°*

 На «Панели инструментов» снова выберите инструмент «Свободная трансформация» и выделите один из незадействованных объектов. На панели «Опции» выберите кнопку-модификатор «Вращение и скос».

 С помощью стороны выделяющей рамки, наклоните объект по одной из осей:

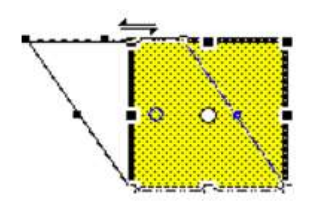

*Рисунок 9. Пример вращения объекта по одной из осей.*

 На «Панели инструментов» снова выберите инструмент «Свободная трансформация» и выделите один из незадействованных объектов

 На панели «Опции» выберите кнопку-модификатор «Искажение»:

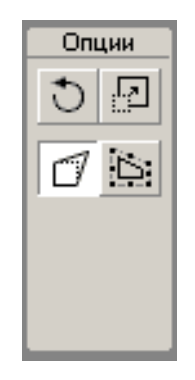

*Рисунок 10. Кнопка-модификатор «Искажение»*

 С помощью угловых маркеров, расположенных на выделяющей рамке, исказите объект (рис. 11).

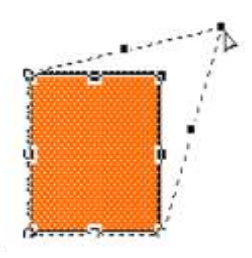

*Рисунок 11. Искажение объекта при помощи угловых маркеров*

 На «Панели инструментов» выберите инструмент «Свободная трансформация» и выделите один из незадействованных объектов

 На панели «Опции» выберите кнопку-модификатор «Кривая» (рис. 12).

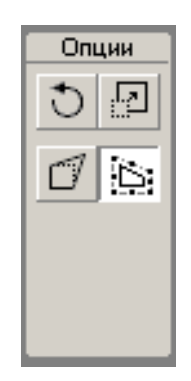

*Рисунок 12. Кнопка «Кривая» на панели «Опции»*

 При помощи маркеров кривых Безье, расположенных на выделяющей рамке, измените объект

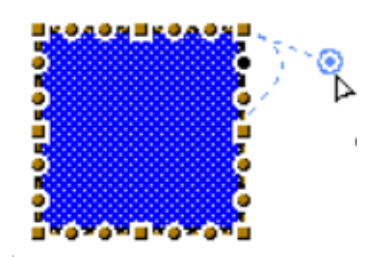

*Рисунок 13. Маркеры кривых Безье, расположенных на выделяющей рамке объекта*

 Используя инструмент «Свободная трансформация» и его модификаторы произвольно измените форму последнего объекта.

Готовое изображение сохраните в своей папке в формате \*.fla

Тема 2. Библиотеки. Подготовка к созданию анимации. Использование стандартных библиотек. Создание флэш-символов.

Рассмотрим упражнение «Создание символа».

- Откройте приложение MacromediaFlash
- Создайте новый фильм.
- Создайте на столе какой-нибудь объект

 Выделите на столе объект (объекты), подлежащие преобразованию в символ:

 В главном меню выберите команду Вставить - Преобразовать в символ... F8:

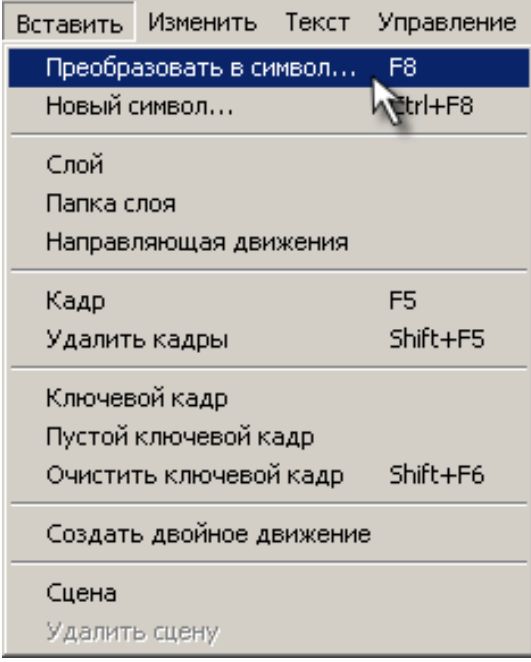

*Рисунок 14. Вызов преобразования символа через команду «Вставить».*

Эту же команду можно выполнить через контекстное меню:

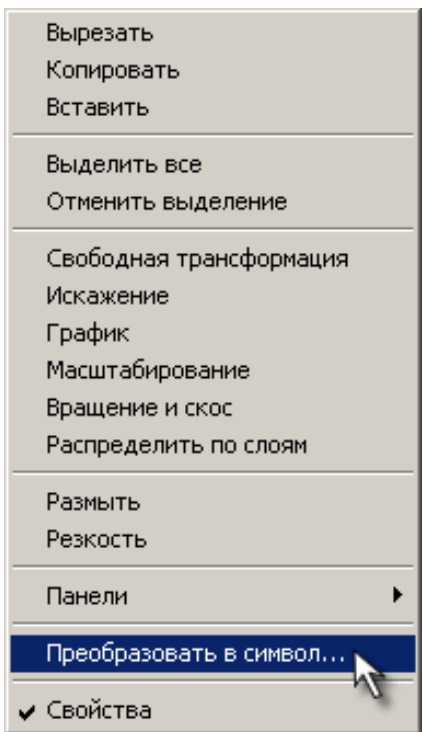

*Рисунок 15. Вызов преобразования символа через контекстное меню*

 В открывшемся диалоговом окне «Преобразовать в символ» (ConverttoSymbol) укажите параметры символа:

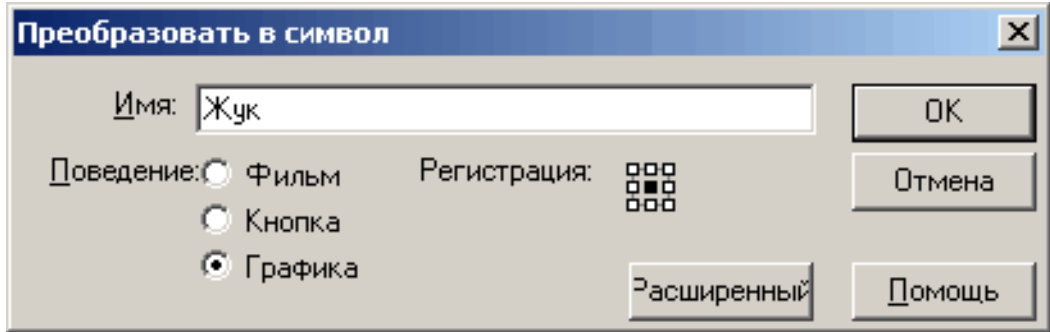

*Рисунок 16. Диалоговое окно преобразования символа*

Рассмотрим элементы диалогового окна «Преобразовать в символ» (табл. 1).

*Таблица 1. Элементы диалогового окна «Преобразовать в символ»*

| Элемент диалогового  | Описание                                   |
|----------------------|--------------------------------------------|
| окна                 |                                            |
| Имя (Name)           | имя символа, под которым он будет включен  |
|                      | в библиотеку фильма;                       |
| Поведение (Behavior) | тип символа (клип, кнопка или графика);    |
| Регистрация          | положение регистрационной точки символа;   |
| (Registration)       | данное поле является интерактивным: чтобы  |
|                      | указать положение точки, следует щелкнуть  |
|                      | на соответствующем<br>мышью<br>маркере     |
|                      | (регистрационная точка отображается черным |
|                      | цветом, пустые маркеры – белым).           |

 Щелкните кнопку «ОК»; созданный символ будет автоматически добавлен в библиотеку фильма:

Сохраните проект в своей папке в формате \*.fla.

Тема 3. Виды анимации. Покадровая анимация. Инструмент Текст. Возможности AdobeFlash для создания анимации. Шкала времени. Типы кадров. Тестирование анимации. Практическая работа «Часы».

 Создайте новый фильм размером 200 Х 200 пикселей. Сохраните заготовку в своей папке в формате \*.fla

 На монтажном столе с помощью кнопки Вставить слой добавьте два слоя и переименуйте их в Циферблат**,** Маленькая стрелка**,** Большая стрелка**:**

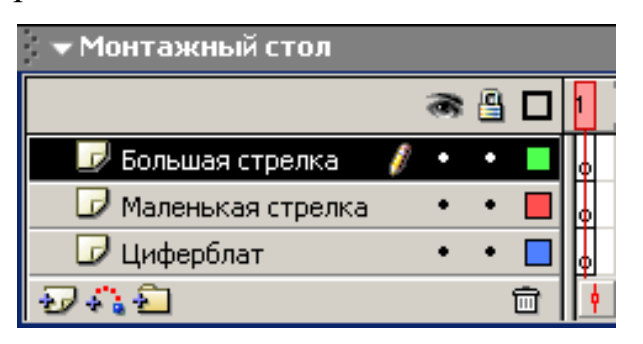

*Рисунок 17. Монтажный стол*

 В первом ключевом кадре слоя Циферблат нарисуйте циферблат будущих часов:

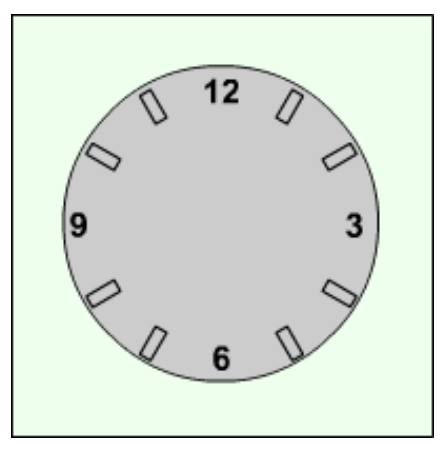

*Рисунок 18. Циферблат*

 В первых ключевых кадрах слоёв Маленькая стрелка **и** Большая стрелка нарисуйте соответственно маленькую и большую стрелки часов:

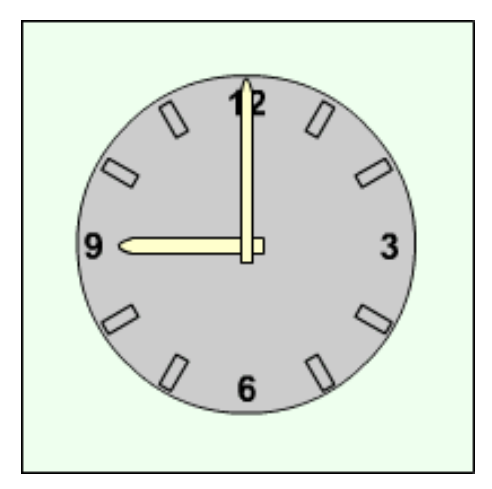

*Рисунок 19. Циферблат со стрелками*

 Выделив во всех слоях вторые кадры, щелкните правой клавишей мыши и выполните команду InsertKeyframe **(**Вставить ключевой кадр**):**

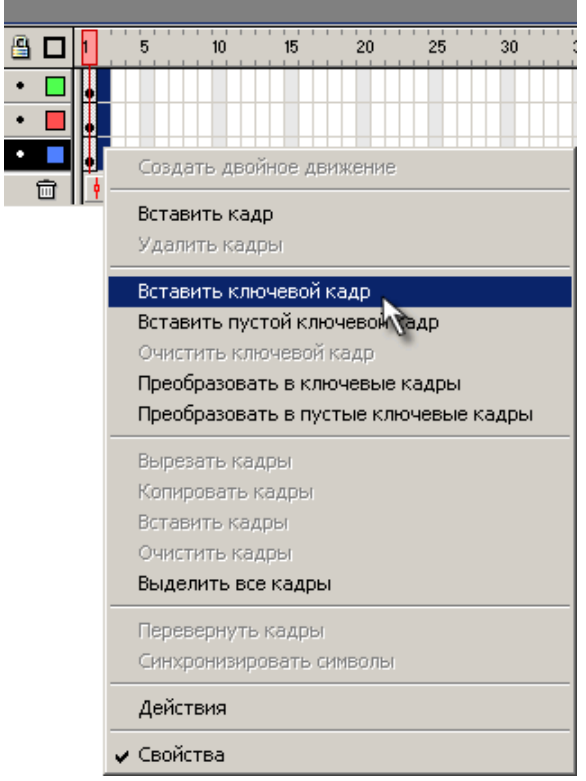

*Рисунок 20. Вызов команды «Вставить ключевой кадр»*

 На 2-м кадре, выделив большую стрелку, выберите инструмент Свободная трансформация . Сместите точку трансформации **(**transformationpoint**)** к центру циферблата и поверните стрелку на 30°.

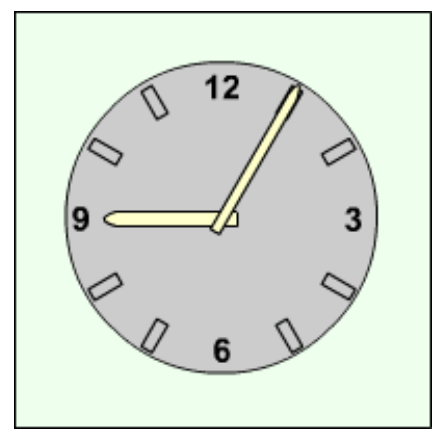

*Рисунок 21. Циферблат со смещением большой стрелки*

 Тоже самое проделайте на втором кадре с маленькой стрелкой, слегка сместив её к цифре 10 на 2,5°:

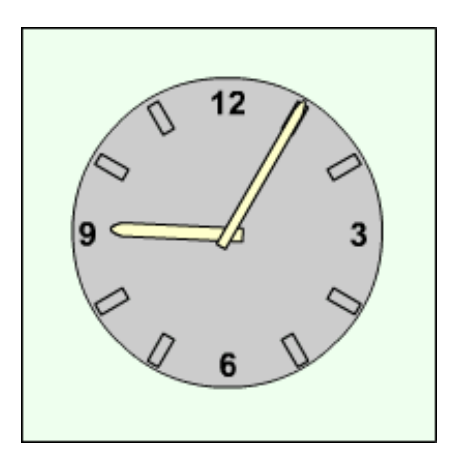

*Рисунок 22. Циферблат со смещением маленькой стрелки*

 Создавая каждый раз новые ключевые кадры, перемещая большую и маленькую стрелку, добейтесь того, чтобы в результате большая стрелка сделала круг, а маленькая встала на 10. При этом должно получиться 13 кадров:

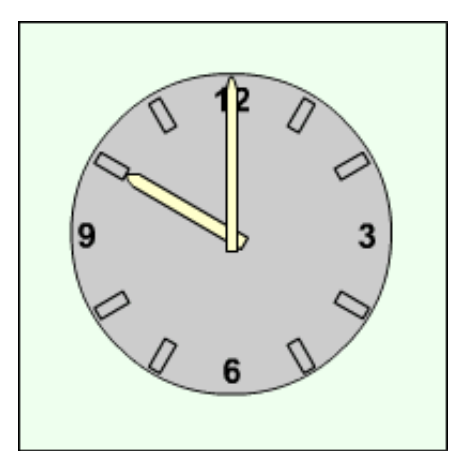

*Рисунок 23.Циферблат со смещенными стрелками*

Установите частоту смены кадров: 1 кадр в секунду.

Просмотрите готовый фильм, нажав сочетание клавиш «Ctrl» + «Enter».

 $\overline{\phantom{a}}$  Готовое изображение сохраните в своей папке в формате  $\overline{\phantom{a}}$ . fla

Тема 4. Анимация движения. Анимация перемещения объекта. Анимация изменения размера объекта. Анимация изменения цвета объекта. Практическая работа «Часы».

- Создайте новый фильм.
- Создайте новый слой, нажав кнопку «Вставить слой» **:**

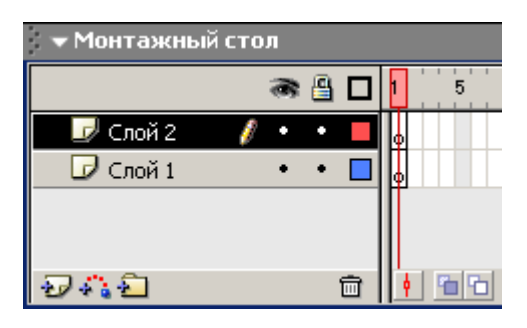

*Рисунок 24. Создание слоя*

В одном из слоёв создайте прямоугольник с заливкой любого

цвета:

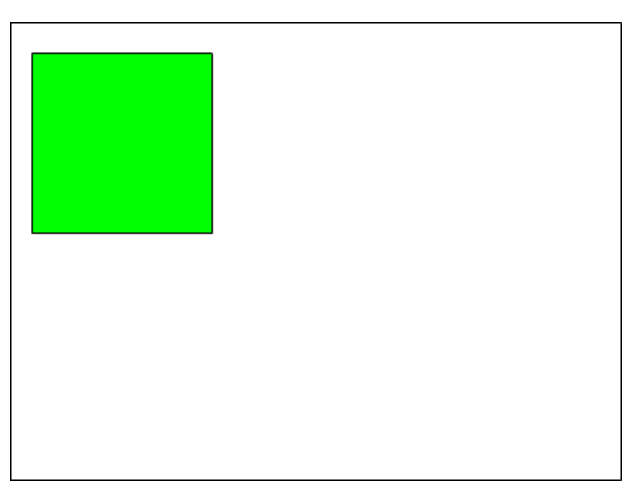

*Рисунок 25. Цветной прямоугольник*

 Для первого кадра слоя с прямоугольником выполните команду «Создать двойное движение».

 На последнем кадре сцены (например 60-м) выполните команду контекстного меню «Вставить ключевой кадр».

Переместите объект в последнем кадре на новое место:

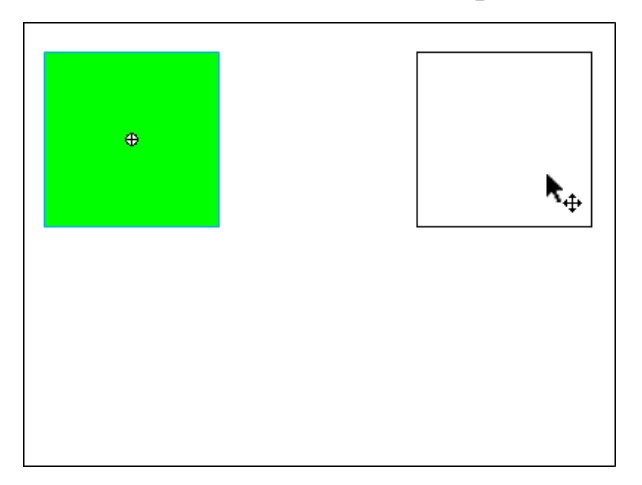

*Рисунок 26. Перемещение прямоугольника*

 На палитре Параметры в поле Цвет установите стиль цвета Brightness и яркость объекта 100%:

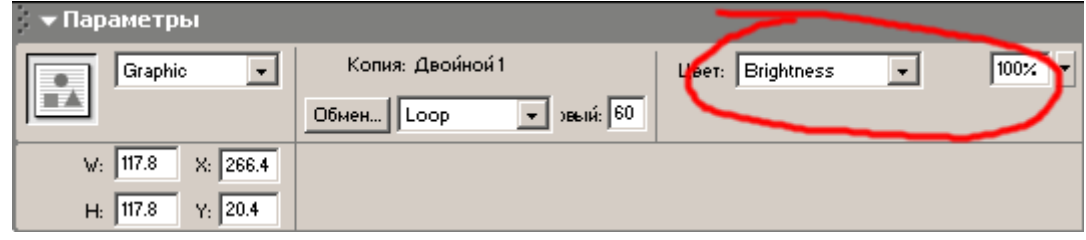

*Рисунок 27. Окно параметров «Brightness»*

 Выберите текущим оставшийся слой и создайте в нём круг с заливкой любого цвета в 1-м кадре:

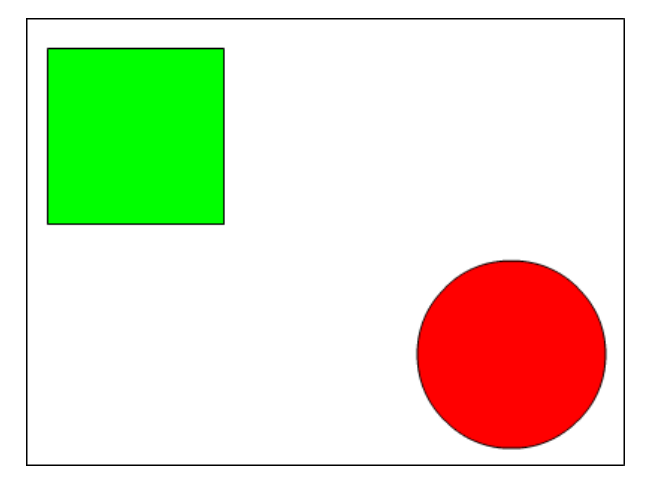

*Рисунок 28. Цветной круг*

Выполните пункты:

 Для первого кадра слоя с кругом выполните команду Создать двойное движение

Переместите объект в последнем кадре на новое место:

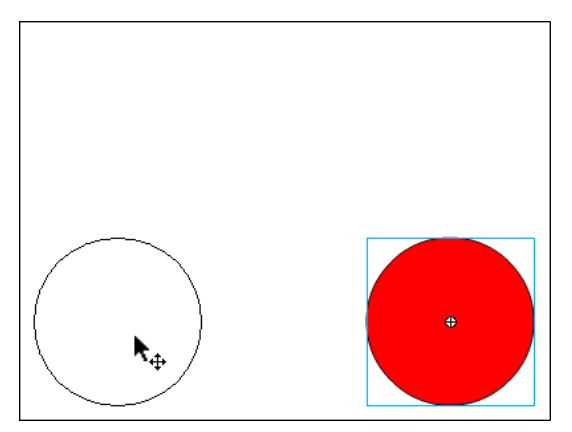

*Рисунок 29. Перемещение круга*

 На первом кадре для круга на палитре Параметры в поле Цвет установите стиль цвета Advanced:

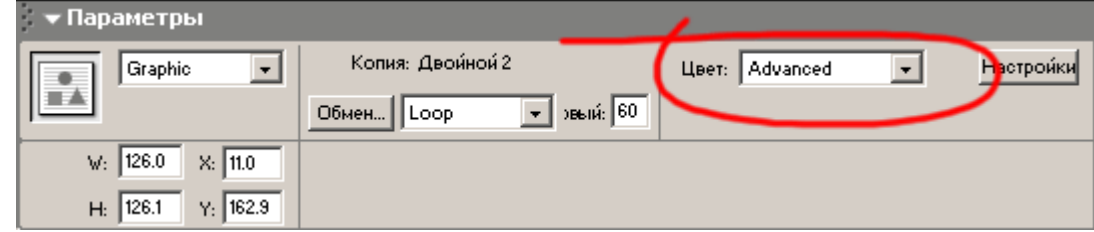

*Рисунок 30. Окно параметров «Advanced»*

 Вставляя через каждые 10 кадров ключевые кадры и вызовите кнопкой «Настройки» панель «Расширенные эффекты».

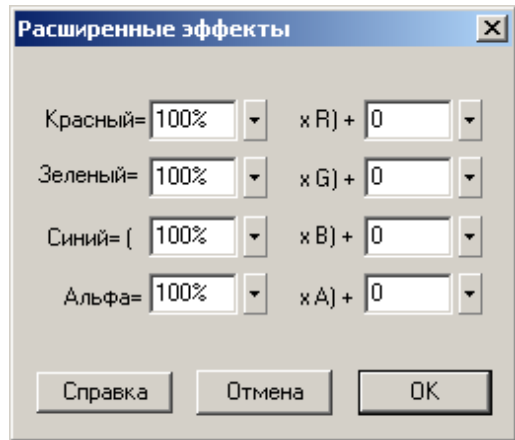

*Рисунок 31. Расширенные эффекты*

 измените в ключевых кадрах параметры цвета так, чтобы объект на протяжении всей анимационной сцены переливался различными цветами.

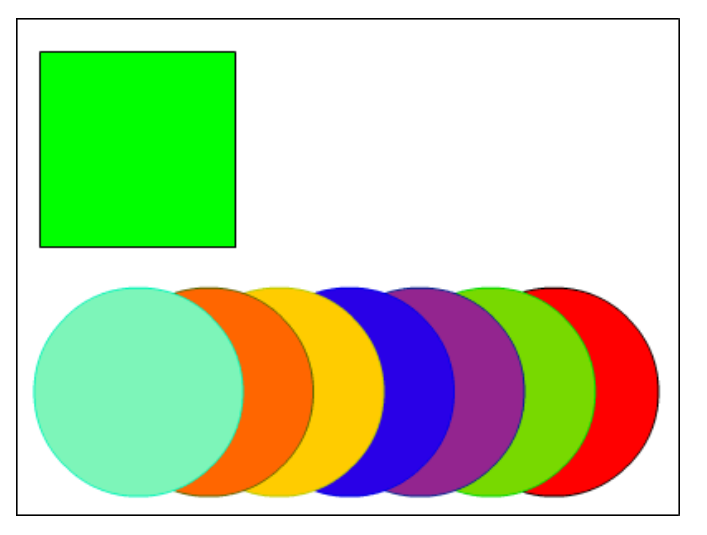

*Рисунок 32. Переливающийся круг*

Готовое изображение сохраните в своей папке в формате \*.fla

 Просмотрите готовый фильм, нажав сочетание клавиш «Ctrl» + «Enter».

Тема 5. Вращение. Центр вращения. Виды вращения. Практическая работа «Вращение».

При вращении (рис. 33) объект поворачивается вокруг точки регистрации, По умолчанию точка регистрации находится в центре объекта, но ее можно перемещать. Можно вращать объект при помощи команды Вращение, перетаскивания, а также задавая значение угла поворота в панели Преобразование.

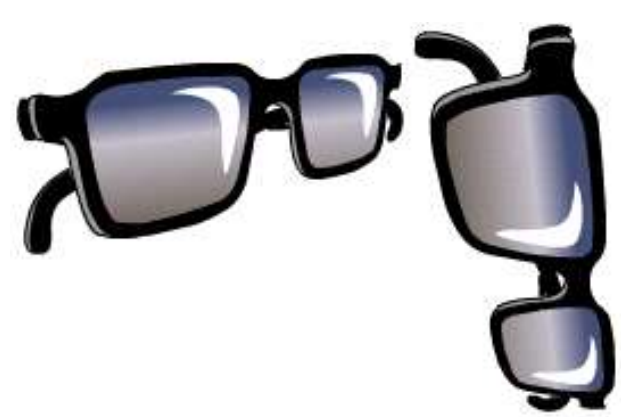

*Рисунок 33. Вращение объекта*

Для того чтобы вращать объект перетаскиванием:

Выделите объект.

Выполните один из следующих шагов:

 выберите инструмент Стрелка и щелкните на модификаторе Поворот в наборе инструментов;

выберите команду Изменить – Преобразовать - Вращать.

Зацепите и перетащите один из угловых маркеров.

 Щелкните на незаполненной области Стола или выберите команду Изменить – Преобразовать - Вращать, чтобы скрыть маркеры вращения.

Для того чтобы повернуть объект на 90 градусов:

Выделите объект.

 Выберите команду Изменить – Преобразовать - Rotate 90CW, чтобы повернуть объект по часовой стрелке, или Rotate 90CCW, чтобы повернуть объект против часовой стрелки.

Для того чтобы вращать объект с помощью панели Преобразование:

Выделите объект.

- Выберите команду Окно Панели Преобразовать.
- Выберите опцию Вращать.
- Укажите величину угла поворота.

 Нажмите клавишу Enter (Windows) или Return (Macintosh), чтобы повернуть объект на указанный угол.

Для того чтобы одновременно вращать и масштабировать объект:

Выделите объект.

 Выберите команду Изменить – Преобразовать - Масштабировать и вращать.

Задайте значение для масштабирования и поворота.

Нажмите кнопку ОК.

Тема 6. Анимация формы. Морфинг. Практическая работа «Морфинг».

Морфинг – это изменение формы какого-либо графического элемента. В отличие от движения, морфинг можно применять лишь к графическим элементам. Для групп элементов, экземпляров образцов и текстовых блоков морфингнедоступен.

Трансформационная анимация посредством морфинга создается аналогично движению, но в выпадающем списке «Tween» инспектора свойств необходимо выбрать пункт «Shape».

Рассмотрим процесс создания морфинга на примере.

Создаем первый ключевой кадр анимации (рис. 34, а).

Создаем второй ключевой кадр (рис. 34, б).

 Производим трансформацию изображения при помощи инструмента «Трансформатор» с включенным модификатором «Envelope».

 Задаем морфинг, выбрав пункт «Shape» в выпадающем списке «Tween» инспектора свойств (рис. 35).

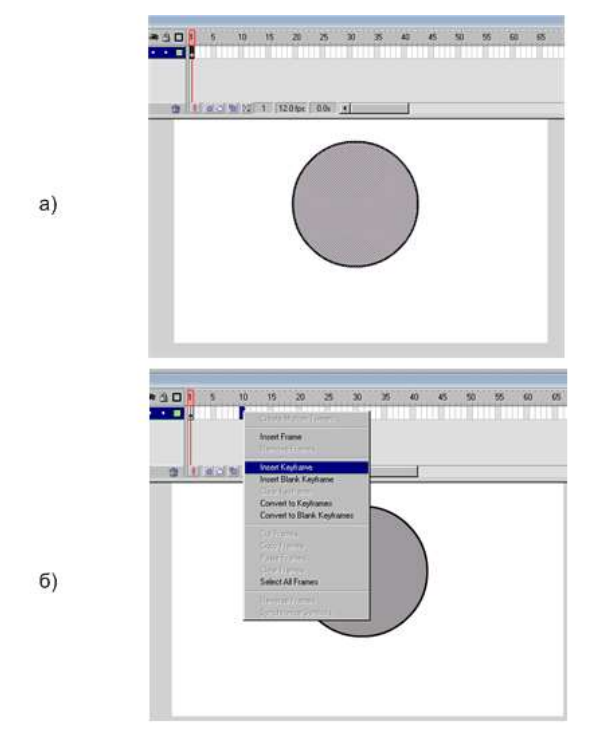

*Рисунок 34. Задание типа трансформации морфинга в MacromediaFlash*

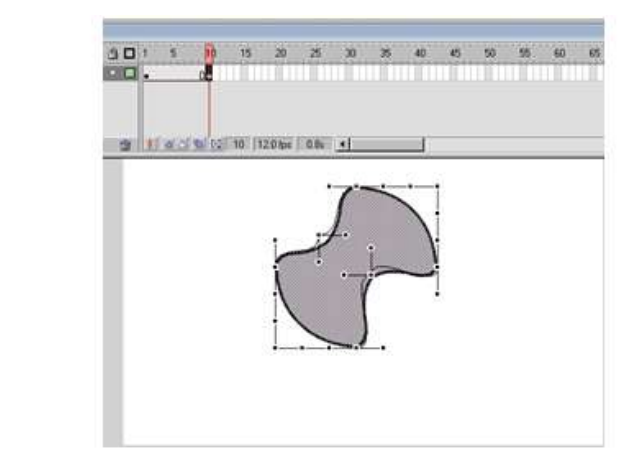

 $B)$ 

*Рисунок 35. Задание типа трансформации морфинга в MacromediaFlash*

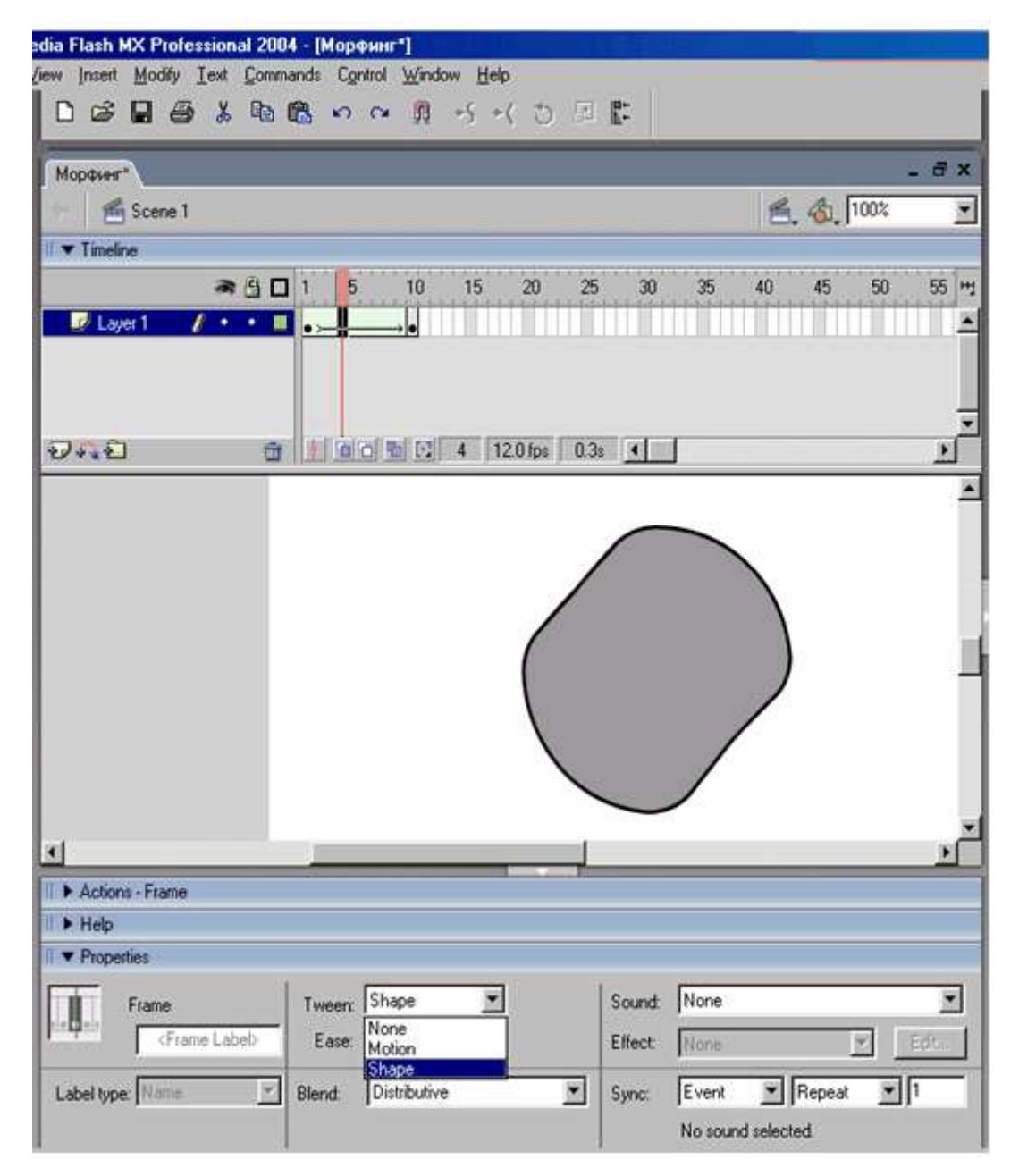

*Рисунок 36. Задание типа трансформации для морфинга в MacromediaFlash*

Теперь можно запустить анимацию. Она будет представлять собой деформирующуюся окружность.

Как и в случае движения мы может задавать параметры морфинга, такие как «Замедление» (Ease), а также «Смягчение» (Blend). Также существует возможность управлять морфингом при помощи маркеров морфинга.

Тема 7. Движение по заданной траектории. Практическая работа «Движение по заданной траектории».

- Откройте приложение MacromediaFlash
- Создайте новый произвольный объект, например:

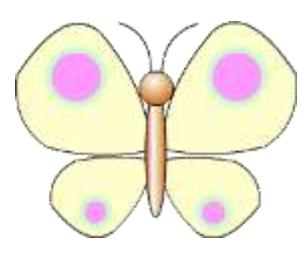

*Рисунок 37. Бабочка*

 Выделив объект, сгруппируйте его командой Изменить - Группировать:

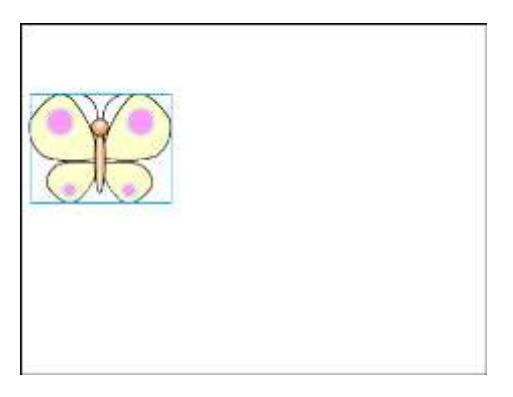

*Рисунок 38. Группировка бабочки*

 Создайте для объекта направляющий слой кнопкой «Добавить направляющую движения»  $\frac{1}{10}$ :

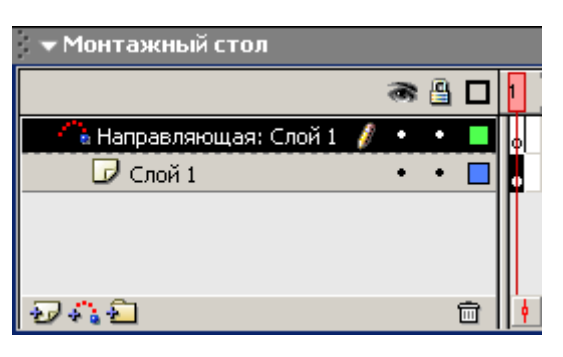

*Рисунок 39. Направляющая движения*

 Во вновь созданном слое инструментом «Карандаш» начертите направляющую произвольной формы:

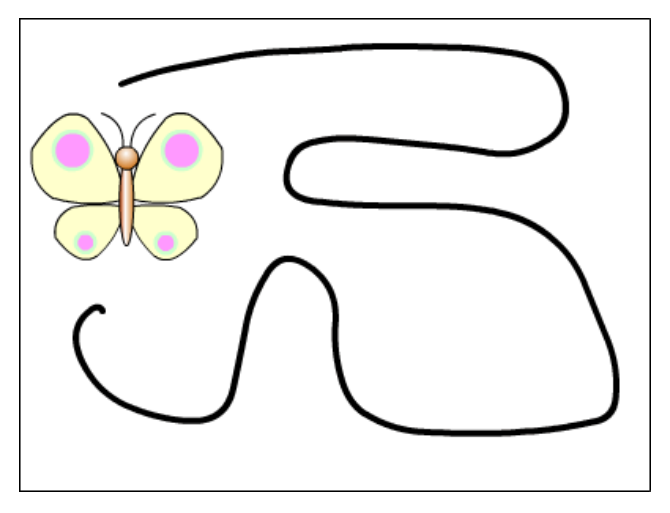

*Рисунок 40. Произвольная форма*

 Выделив объект (в нашем случае это бабочка), примените к нему команду Вставить - Создать двойное движение. В результате объект автоматически займёт положение в начале направляющей:

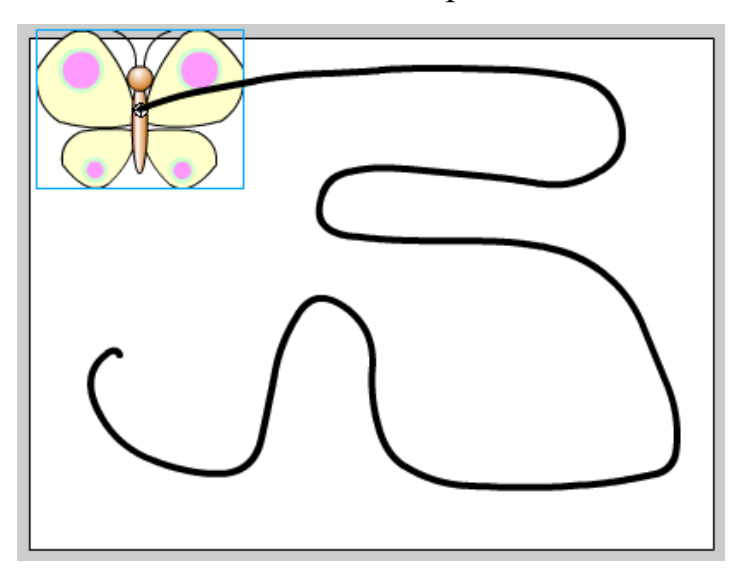

*Рисунок 41. Двойное движение бабочки*

 Выделив последние кадры анимационной сцены, выполните команду контекстного меню «Вставить ключевой кадр»:

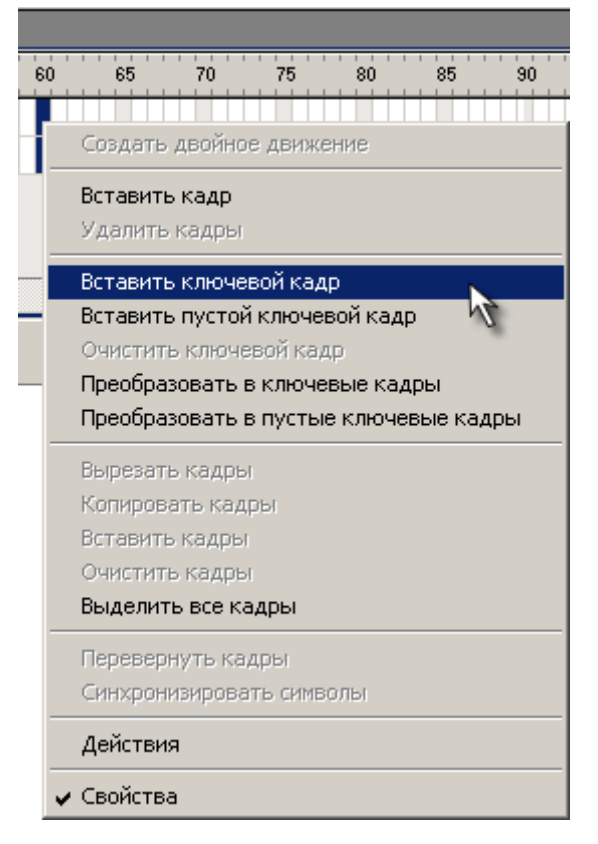

*Рисунок 42. Вызов команды «Вставить ключевой кадр»*

 В последнем кадре, отменив выделение, перенесите объект в конец пути:

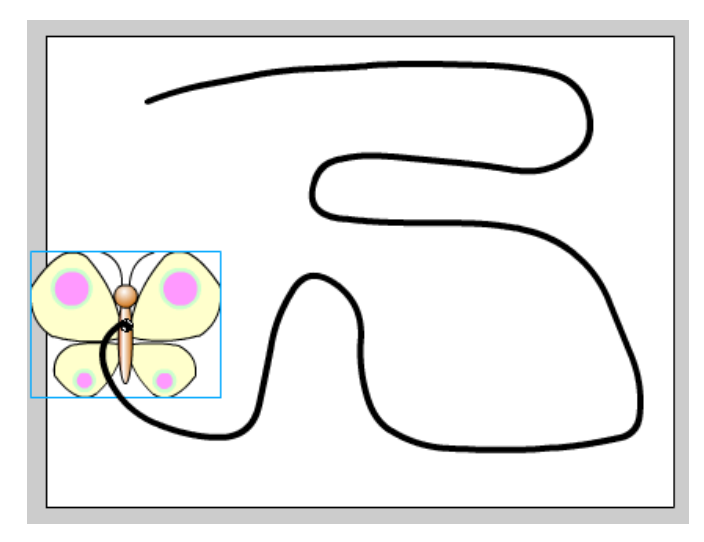

*Рисунок 43. Перемещение бабочки в конец пути*

Готовое изображение сохраните в своей папке в формате \*.fla

 Просмотрите готовый фильм, нажав сочетание клавиш «Ctrl» + «Enter».

Тема 8. Работа со звуком во Flash. Импорт звуков. Сжатие звуков. Практическая работа «Открытка». Вставка, импортирование и синхронизация звука.

Допустим, есть готовая открытка ко дню учителя.

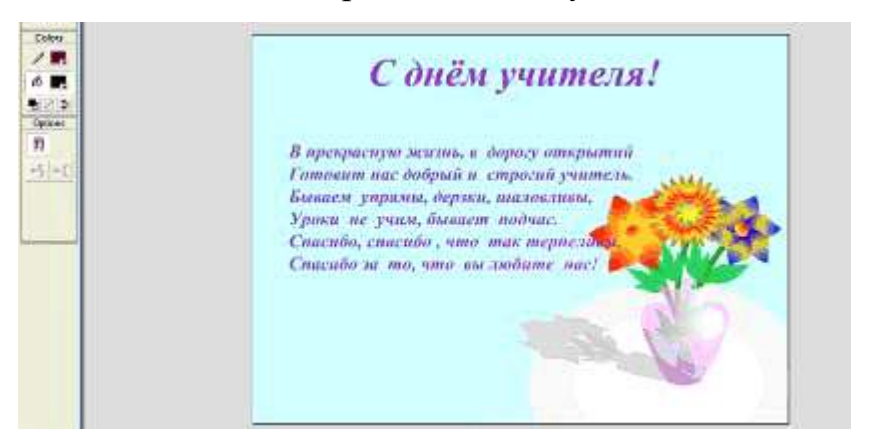

*Рисунок 44. Открытка*

Создайте новый слой Песня**.**

 Импортируйте в библиотеку звуковой файл, например shkolnaya\_pora.mp3.

- Выполните File Import to Library.
- Выберитефайл shkolnaya\_pora.mp3
- Откройте библиотеку (Windows Library).
- Выделите 1 кадр слоя Песня.
- Перетащите импортированный звук из библиотеки в первый кадр

слоя Песня.

- Выделите первый кадр слоя Песня.
- В панели Properties в списке Sync выберите Start и loop:

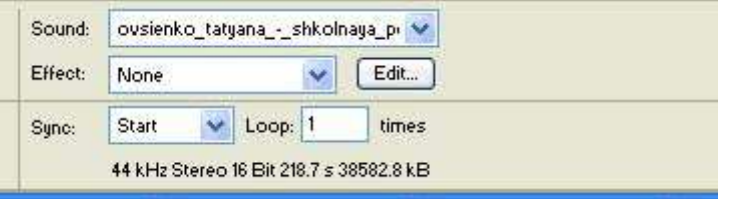

## *Рисунок 45. Панель Properties*

Библиотека Buttons. Дадим возможность зрителю нашего ролика изменять громкость звука, останавливать и запускать его проигрывание. Для этого поместим на сцену соответствующие готовые кнопки из общей библиотеки.

Выполните Windows - Common - Libraries - Buttons.

 Раскройте в библиотеке Buttons группу Playback и перетащите на сцену в нужный слой кнопки gel Right, gel Stop**.**

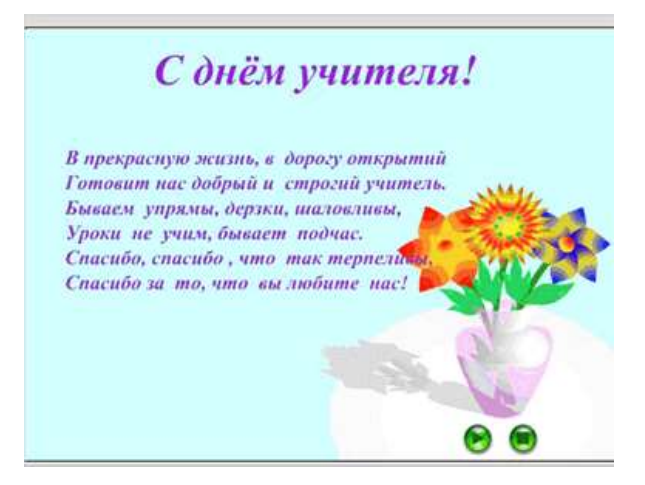

*Рисунок 46. Кнопки*

Задание идентификатора звуку. Мы собираемся управлять проигрыванием песни, поэтому дадим ей имя (идентификатор).

- Выделите в библиотеке объект shkolnaya\_pora.mp3
- В его контекстном меню выберите Linkage.

В окне LinkageProperties:

- Установите переключатель ExportforActionScript;
- Впишите в поле Identifier имя pora.

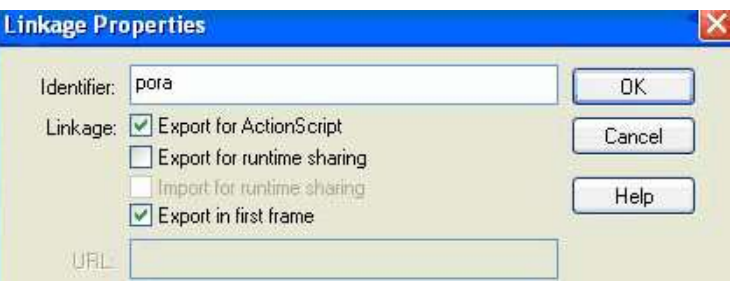

*Рисунок 47. Окно LinkageProperties*

Программное управление звуком. Прежде чем писать сценарии для кнопок, зададим начальные значения.

В первый кадр слоя Песня запишите сценарий (в панели Actions -

Frame).

a=new Sound();

a.attachSound("pora");

vol=100;

Здесь мы создаём экземпляр a объекта Sound (звук), привязываем к нему pora и присваиваем vol, которая будет хранить величину громкости, значение 100.

 В 50 кадр слоя Песня вставьте ключевой кадр(Insert - Keyframe) и запишите в него сценарий:

gotoAndPlay(2);

Теперь напишем сценарии кнопок:

 Для первой кнопки Play(предварительно выделите её): on(release)

```
€
      a.start();
```
ł

Для второй кнопки Stop(предварительно выделите её):

on(release)

```
€
a.stop("pora");
```
¥

Запустите ролик и проверьте работу кнопок.

Использование готового регулятора громкости.

 В общей библиотеке кнопок (Windows - Common - Libraries - Buttons) в группе Knobs&Faders найдите клипfader-gain.

Вытащите его на сцену в первый кадр слоя

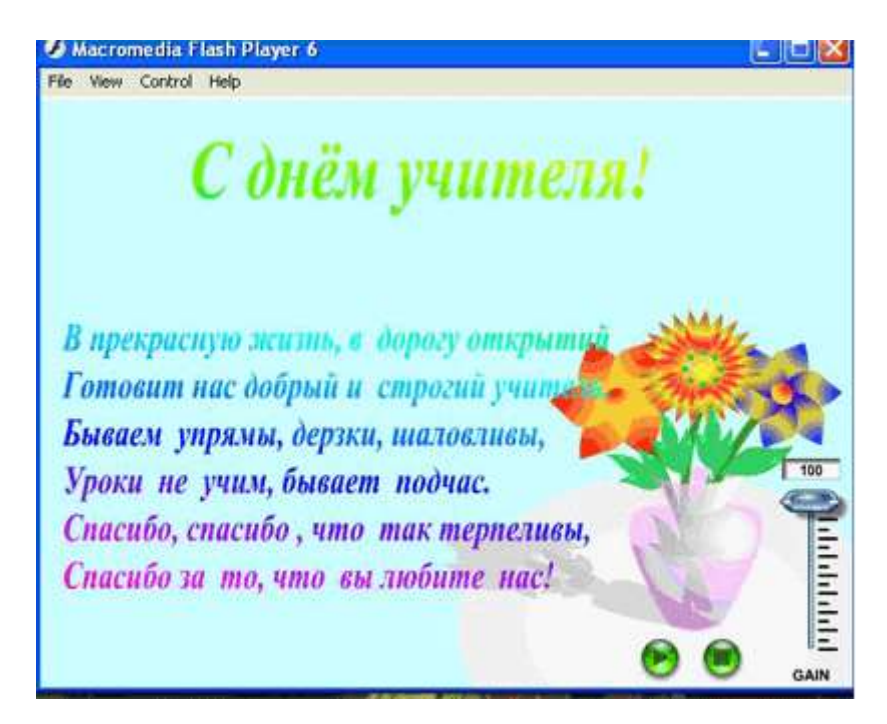

*Рисунок 48. Открытка с регулятором громкости*

 Дайте регулятору имя voll (выделите его в панели Properties в поле InstanceName впишите имя voll).

В сценарий первого кадра вставьте команду:

voll.sound=new Sound();

Ролик готов!

Тема 9. Создание Flash-презентации. Принципы создания презентации. Переход между слайдами. Практическая работа «Основное устройство ПК».

Презентацию можно делать двумя способами.

Способ 1. Взять за основу стандартную Flash-презентацию. Для этого необходимо открыть файл шаблона, воспользовавшись меню Файл – Новый (File – New), выбрать в диалоговом окне вкладку Шаблоны (Template) и отметить пункт Презентации (Контрольный опрос) (Presentations), а затем отдать предпочтение одному из стандартных шаблонов.

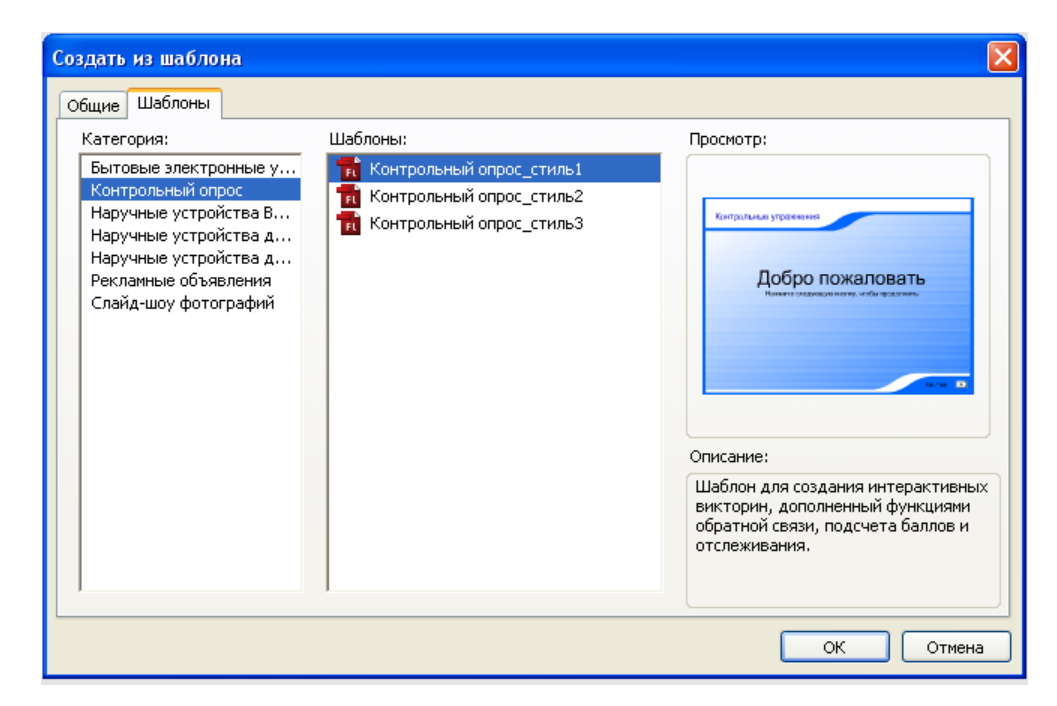

Рисунок 49. Окно «Создать из шаблона»

Способ 2. Создать свою собственную презентацию, начиная с нуля.

Мы пойдем вторым путем как наиболее интересным и позволяющим сделать презентацию.

Создание презентации:

Создайте новый документ.

 Настройте его свойства. Для этого на панели Свойства укажите следующие параметры: Частота кадров (FrameRate) - 15 fps (по умолчанию стоит 12), выберите цвет фона. Первый (нижний) слой, служащий «фоном», будет иметь дизайн, общий для всей последовательности слайдов.

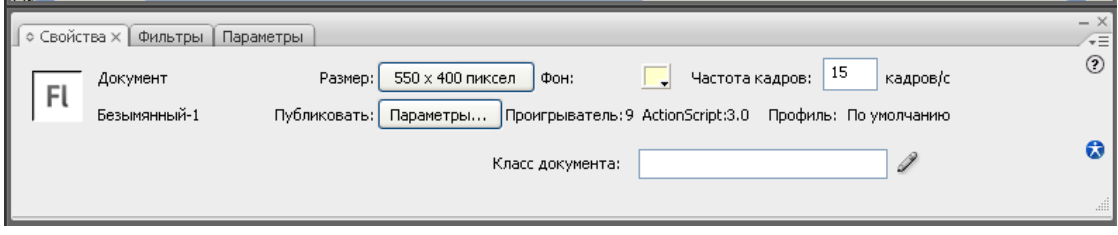

## *Рисунок 50. Панель «Свойства»*

Для того чтобы Вам было удобнее работать включите линейки Просмотр – Линейки (View – Rulers) и сетку Просмотр – Сетка – Отобразить сетку(View – Grid – ShowGrid). Эти элементы нужны для точного размещения объектов на рабочем поле.

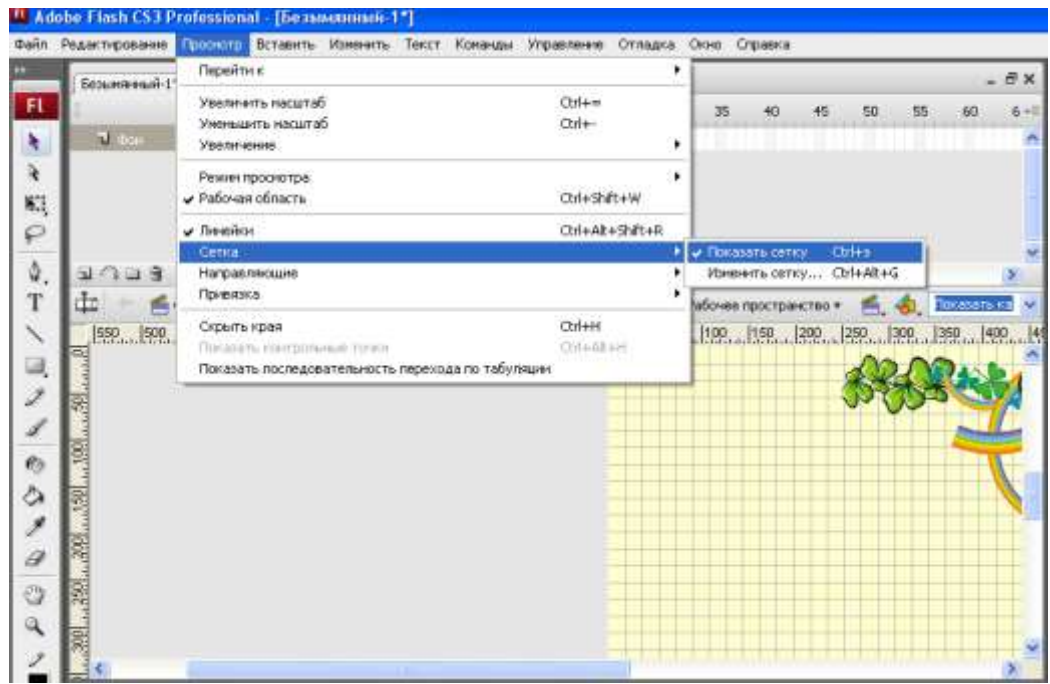

*Рисунок 51. Линейка «Просмотр»*

 Добавьте новый слой и инструментом Текст напишите слова «Лето». Это будет в будущем кнопка.

Добавьте еще слои и напишите на них название ваших кнопок.

 Сделайте так, чтобы текст на сцене появлялись не сразу, а постепенно. Для этого переведите текст в символ. Стоя в первом ключевом кадре второго слоя (Лето) выделите текст и нажмите F8.

| Везьминый-1*   ЛЕТО, FLA |                                                                            |    |       |                        |    |  |                  |               |                                               |  |
|--------------------------|----------------------------------------------------------------------------|----|-------|------------------------|----|--|------------------|---------------|-----------------------------------------------|--|
|                          | п                                                                          | τ, | to:   | 15<br>20               | 25 |  |                  | 50            | 55                                            |  |
| U Becna                  |                                                                            |    |       |                        |    |  |                  |               |                                               |  |
| U Swa                    |                                                                            |    |       |                        |    |  |                  |               |                                               |  |
| U Ocera                  |                                                                            |    |       | Преобразовать в снивол |    |  |                  |               |                                               |  |
| <b>Time</b>              |                                                                            |    |       | Иня: Пето              |    |  |                  |               | OK.                                           |  |
| U Don                    | ٠                                                                          |    |       |                        |    |  |                  |               |                                               |  |
| $7203 - 3$<br>ы          |                                                                            | 查口 |       | 1нг ©Фрагнент ролнка   |    |  | Perverpauva: 800 |               | Ottered                                       |  |
|                          |                                                                            |    |       | O KHomica              |    |  |                  |               |                                               |  |
|                          |                                                                            |    |       |                        |    |  |                  |               |                                               |  |
| Cumra 1                  |                                                                            |    |       | <b>Orpstwa</b>         |    |  |                  | Дополнительно |                                               |  |
|                          | 360 300 300 300 130 100 50 and monoton advertisement contained and contain |    |       |                        |    |  |                  |               | <b>Salamah ang ang propinsi nagara</b> Salama |  |
|                          |                                                                            |    |       |                        |    |  |                  |               |                                               |  |
|                          |                                                                            |    |       |                        |    |  |                  |               |                                               |  |
|                          |                                                                            |    |       |                        |    |  |                  |               |                                               |  |
|                          |                                                                            |    | Осень |                        |    |  |                  |               |                                               |  |
|                          |                                                                            |    |       |                        |    |  |                  |               |                                               |  |
|                          |                                                                            |    | зима  |                        |    |  |                  |               |                                               |  |
|                          |                                                                            |    |       |                        |    |  |                  |               |                                               |  |
|                          |                                                                            |    | Весна |                        |    |  |                  |               |                                               |  |

*Рисунок 52. Перевод текста в символ*

Создайте анимацию движения.

|       | <b>EL Adobe Flash CS3 Professional - [Безымянный-1"]</b>           |                |                |        |   |                        |                           |          |      |        |  |  |
|-------|--------------------------------------------------------------------|----------------|----------------|--------|---|------------------------|---------------------------|----------|------|--------|--|--|
| ∣Файл | Редактирование Просмотр Вставить Изменить Текст Команды Управление |                |                |        |   |                        |                           | Отладка  | Окно | Cripat |  |  |
|       | Безымянный-1*                                                      | ПЕТО.FLA       |                |        |   |                        |                           |          |      |        |  |  |
|       |                                                                    |                |                |        | 5 | 10 <sup>1</sup>        | 15<br>20                  | 25<br>30 | 35   |        |  |  |
|       | U Becha                                                            |                |                |        |   |                        |                           |          |      |        |  |  |
|       | Я Зима                                                             |                |                |        |   |                        |                           |          |      |        |  |  |
|       | <b>√</b> Осень                                                     |                |                |        |   |                        |                           |          |      |        |  |  |
|       | П Лето                                                             |                |                |        |   |                        |                           |          |      |        |  |  |
|       | Ч Фон                                                              |                |                |        |   |                        | Создать анимацию движения |          |      |        |  |  |
|       |                                                                    |                |                |        |   | Создать анимацию формы |                           |          |      |        |  |  |
| ₽     | $\blacksquare$ and $\blacksquare$                                  |                |                | Ш      |   | Вставить кадр          |                           |          |      |        |  |  |
|       | din.<br>雟                                                          | Сцена 1        |                |        |   | Удалить кадры          |                           |          |      | pog    |  |  |
|       | lozo.<br>ìn.                                                       | loon.<br>lozo. | loon.<br>14.50 | la oo. |   |                        | v                         |          |      |        |  |  |

*Рисунок 53. Создание анимации движения*

 Выделите 15 кадр и преобразовать в клавиатуру (F6). Вернитесь в 1 ключевой кадр, выделите Символ Введение и на панели Свойства выберите Цвет (Color) – Альфа (Alpha).

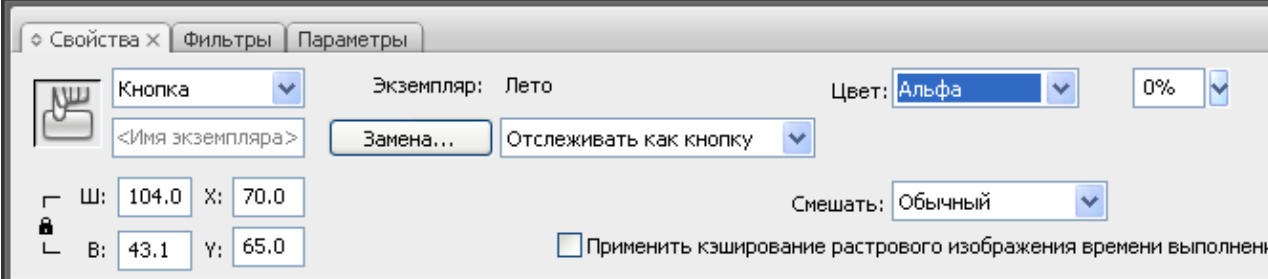

*Рисунок 54. Панель «Свойства»*

Выделите 60 кадр и преобразовать в клавиатуру (F6).

 На 3 слое (Осень) сделайте так, чтобы кнопка «Осень» появлялась уже начиная с 15-го кадра, сразу после кнопки Лето.

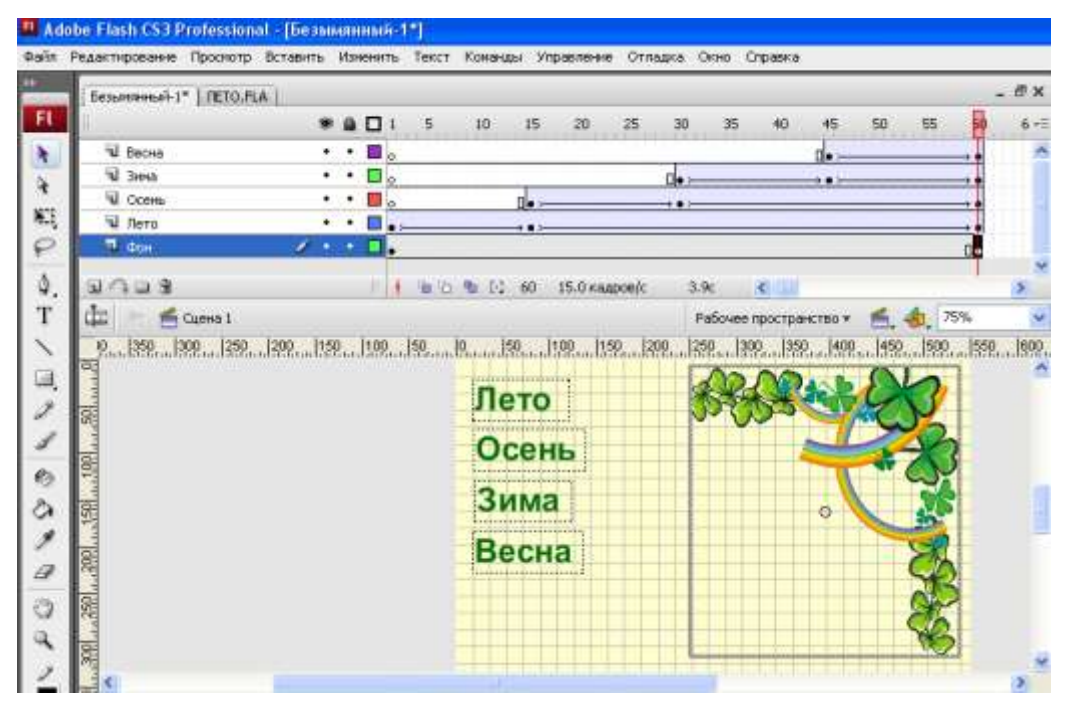

*Рисунок 55. Кнопка «Осень» появляется с15-го кадра*

 Сделайте все остальные кнопки и фон на все кадры, для этого выделите на слое Фон 60 кадр и преобразовать в клавиатуру (F6).

 Титульная страница, у нас вроде как вырисовывается. Но кроме титульной страницы (в дальнейшем, будем называть их сценами) в проекте должны быть еще уроки. Создайте отдельную сцену для урока Лето.

 Откройте панель Сцена (Scene), для этого выберете пункт меню Окно – Другие панели – Сцена (Modify – Scene) или нажмите комбинацию клавиш Shift + F2.

 Откроется панель со сценами, в которой пока одна единственная сцена Сцена 1 (Scene 1), переименуйте ее в «Титульная». Для этого два раза щелкните по ее названию в списке и введите имя.

 Для удобства навигации внешне все сцены должны быть схожи, то есть на каждой сцене одно и то же меню навигации. Чтобы снова все не рисовать сделайте копию нашей текущей сцены: нажмите кнопку «Дублировать сцену» (DuplicateScene) внизу панели Сцена (Scene) и назовите новую сцену Лето.

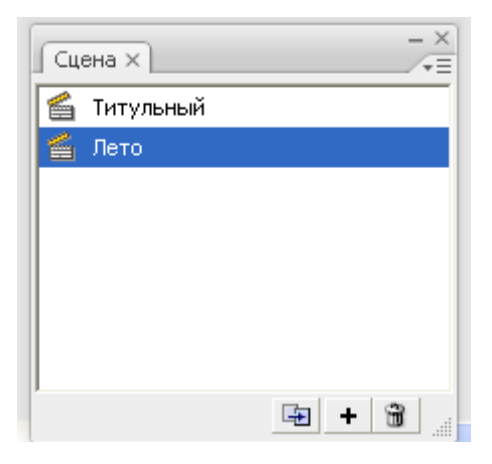

*Рисунок 56. Окно «Сцена»*

 Сделайте изменения в сцене Лето. Удалите анимацию кнопок. Для этого выделите все кадры, исключая последний: нужно щелкнуть по предпоследнему кадру на самом нижнем слое; затем, нажать клавишу Shift и удерживать ее. После чего щелкнуть по первому кадру самого верхнего слоя (таким образом выделиться диапазон). Далее, щелкните правой кнопкой мыши по выделенной области. Выберите в появившемся меню пункт «Удалить кадры» (RemoveFrames).

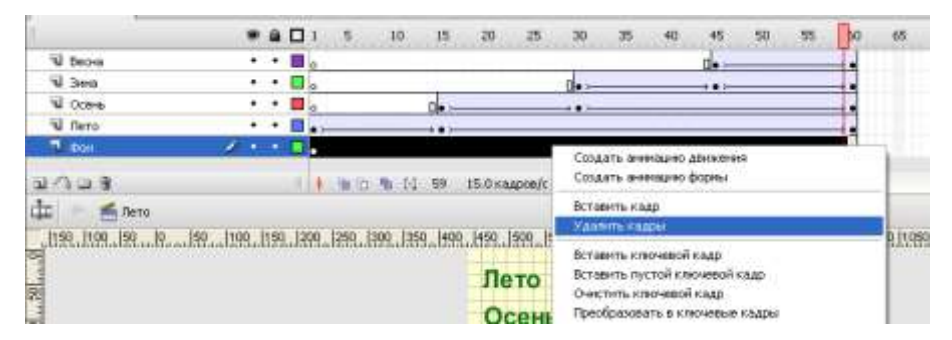

*Рисунок 57. Вставка «удалить кадры»*

Добавьте новый слой Фото, вставьте картинку.

 Мы с вами до этого урока делали сами анимацию. Не только мы озадачены проблемой изобретения интересных анимационных эффектов, разработчики Flash также постоянно размышляют над тем, как разнообразить автоматические функции создания эффектов. И в изучаемой нами последней версии программы Macromedia Flash MX 2004 они значительно в этом продвинулись, создав целую вкладку Эффекты временной шкалы (Timeline Effects), которая открывается при выборе меню «Вставить» (Insert).

66

Вкладка содержит три подпункта: Помощники (Assistants), Эффекты (Effects), Преобразование/Переход (Transform/Transition).

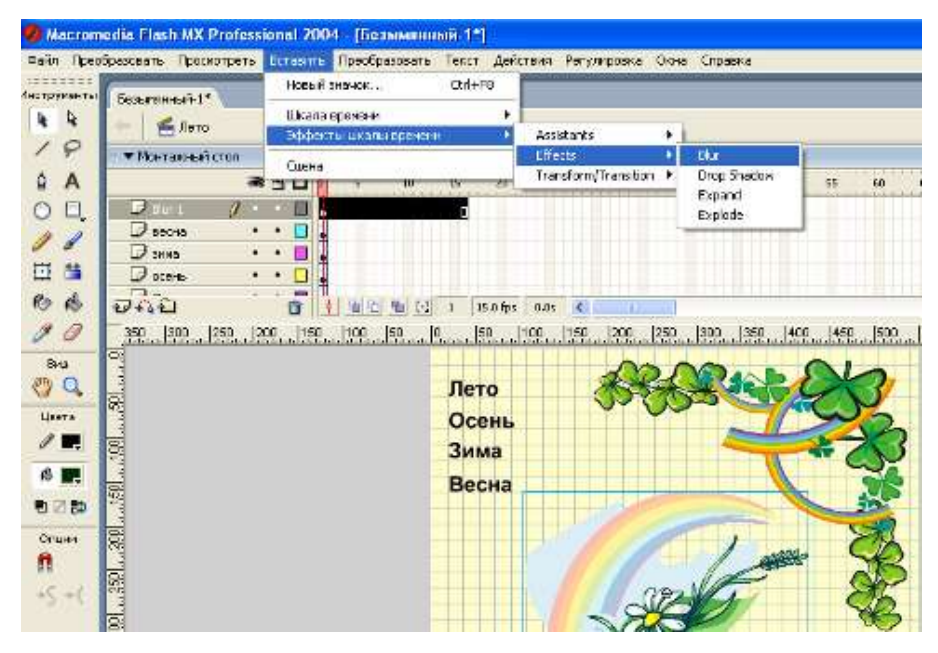

Добавим эффект Размытие (Blur) к вставленной картинке.

*Рисунок 58. Линейка «Вставить»*

В появившемся диалоговом окне Blur (Размытие) настройте параметры у эффекта следующим образом:

 Длительность эффекта (Effectdurationinframes)— обозначает, сколько кадров будет длиться эффект. Задайте 20 фреймов.

 Разрешение (Resolution) — определяет число шагов, за которые будет осуществляться эффект. Установите количество переходов равным 10.

 Масштаб (Scale) — задает размер базового объекта по сравнению с теми объектами, которые используются для привнесения эффекта размытия. Значения, меньшие 1, указывают на то, что базовый объект будет меньше производных от него, а более 1, естественно, наоборот вспомогательные «размытия» будут меньше размываемого объекта. Задайте данное значение равным 0,25.

 Разрешить размытие по горизонтали (Allowhorizontalblur) позволяет производить размытие по горизонтали. Оставьте данный флажок включенным. Разрешить размытие по вертикали (Allowverticalblur) — по аналогии с предыдущим пунктом позволяет «размывать» объект по вертикали. Пусть данный пункт также будет активен.

 Направление движения (DirectionofMovement) — позволяет выбрать одну из стрелок, указывающих на направление, по которому будет осуществляться размытие. Выберите центральный пункт, который означает, что движение будет производиться сразу по всем направлениям.

Нажмите OK — эффект готов.

 Интерактивность презентации создается с помощью наборов команд (Actions), которые срабатывают при строго определенных событиях (event). Событием может являться, например, момент, когда проигрывается какой-либо кадр, или когда нажимается кнопка мыши или клавиатуры.

 Добавьте команду остановить сцену в последнем кадре в сцене «Титульный»:

1. Перейдите на сцену «Титульный».

2. Создайте новый слой и назовите его Actions.

3. Перейдите на последний кадр слоя Actions.

4. Создайте в нем пустой кадр.

 Раскроем панель Actions: выберем пункт меню Окно – Действия (Window – Actions) или нажмем клавишу F9.

 Слева, в списке действий выберите Глобальные  $\phi$ ункции (Global functions) – Элементы управления (Timeline Control) – stop (два раза щелкнув по действию «stop»).

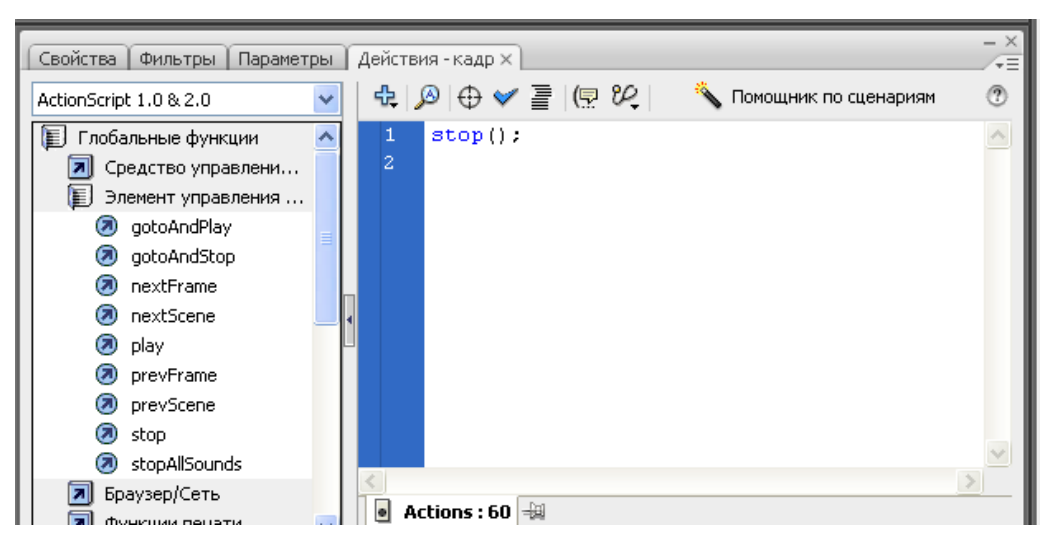

*Рисунок 59. Окно «Действия – кадр»*

 В слое Actions в последнем кадре на шкале времени появится маленькая буковка а. Она означает, что в этом кадре есть действия.

- Эту же процедуру нужно будет проделать и для остальных сцен.
- Далее, нужно, наконец, заставить кнопки работать:
- 1. Вернитесь на сцену Титульный.
- 2. Выберите на слое Лето в последнем кадре символ Лето.

3. В панели Свойства поменяем тип объекта с Графика (Graphic) на Кнопка (Button).

4. Ниже нужно задать имя Кнопка Лето для копии символа.

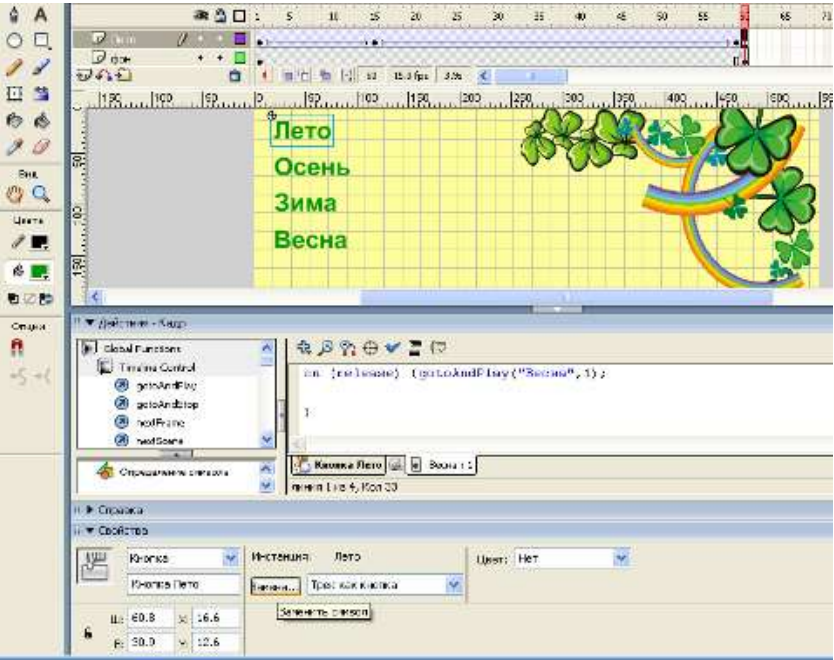

*Рисунок 60. Копия символа*

Далее, раскройте панель Actions.

 Выберите действие Средства управления фрагментами роликов (Movie Clip Control) - on (release) {gotoAndPlay("Лето",1);

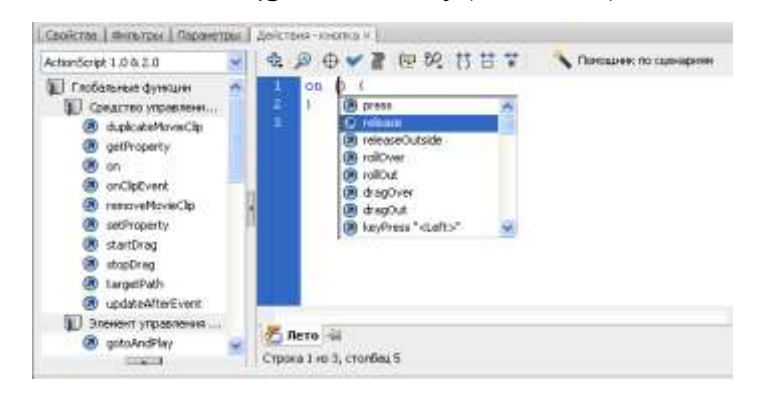

*Рисунок 61. Средства управления фрагментами роликов*

Тема 10.Создание кнопок во Flash. Кнопки и действия с ними. Практическая работа «Создание кнопки»

- Откройте приложение MacromediaFlash
- Создайте на столе заготовку для будущей кнопки, например:

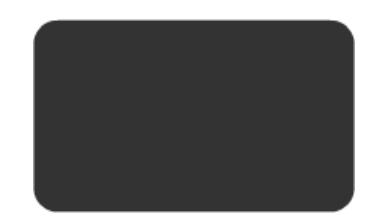

*Рисунок 62. Будущая кнопка*

 Выделите на столе заготовку кнопки и командой Преобразовать в символ создайте символ-кнопку:

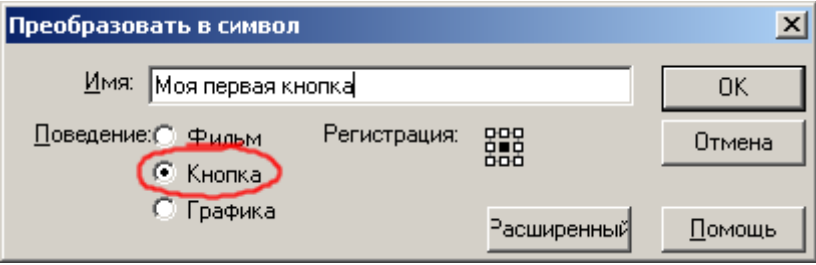

*Рисунок 63. Символ-кнопка*

 Войдите в режим редактирования символа, щелкнув на нём дважды. Обратите внимание на то, что кнопка во Flash представляет собой 4 кадровую анимацию:

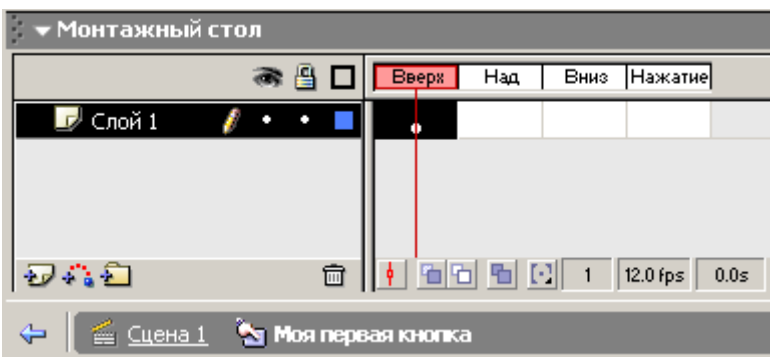

*Рисунок 64. Редактирование символа*

В кадре Вверх (Up) изобразите кнопку в отжатом (нормальном)

состоянии, например:

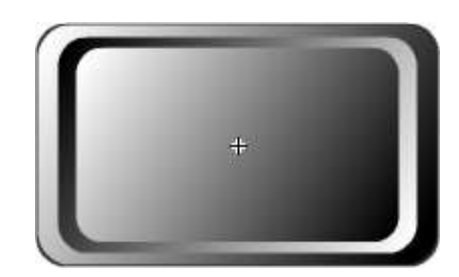

*Рисунок 65. Кнопка в нормальном состоянии*

 В кадре Над (Over) изобразите кнопку в том виде, который она будет принимать при наведении на неё указателя мыши. Например на кнопке будет появляться надпись «Push!!!»:

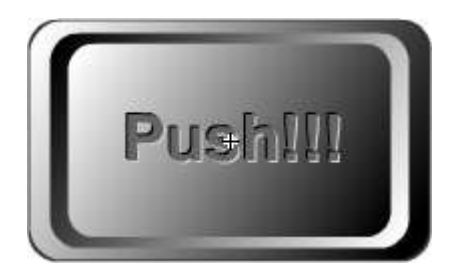

Рисунок 66. Кнопка с надписью

В кадре Вниз (Down) изобразите кнопку состоянии, когда на неё

нажали, например:

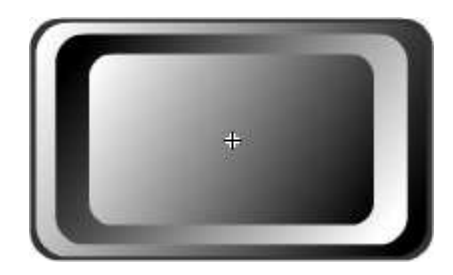

*Рисунок 67. Нажатая кнопка*

 В кадре Нажатие (Hit) С помощью заливки создайте активную область. Активная область – это пространство, щелчок внутри которого воспринимается Flash как щелчок на кнопке.

 Готовое изображение сохраните в своей папке в формате \*.fla. Если результат не устраивает, внесите изменения в соответствующие ключевые кадры.

 Просмотрите готовый фильм, нажав сочетание клавиш «Ctrl» + «Enter».

## **2.3. Программа внеурочной деятельности по созданию мультимедийных проектов для обучающихся 5-6 классов**

Количество часов, выделяемых на внеурочную деятельность, составляет за 5 лет обучения на этапе основной школы не более 1750 часов, в год – не более 350 часов.

Величина недельной образовательной нагрузки (количество занятий), реализуемой через внеурочную деятельность, определяется за пределами количества часов, отведенных на освоение обучающимися учебного плана, но не более 10 часов. Для недопущения перегрузки обучающихся допускается перенос образовательной нагрузки, реализуемой через внеурочную деятельность, на периоды каникул, но не более 1/2 количества часов. Внеурочная деятельность в каникулярное время может реализовываться в рамках тематических программ (лагерь с дневным пребыванием на базе общеобразовательной организации или на базе загородных детских центров, в походах, поездках и т. д.).

При этом расходы времени на отдельные направления плана внеурочной деятельности могут отличаться:

‒ на деятельность ученических сообществ и воспитательные мероприятия целесообразно еженедельно предусмотреть от 2 до 3 часов, при этом при подготовке и проведении коллективных дел масштаба ученического коллектива или общешкольных мероприятий за 1–2 недели может быть

72
использовано до 20 часов (бюджет времени, отведенного на реализацию плана внеурочной деятельности);

‒ на внеурочную деятельность по учебным предметам еженедельно – от 1 до 2 часов,

‒ на организационное обеспечение учебной деятельности еженедельно – до 1 часа,

‒ на осуществление педагогической поддержки социализации обучающихся еженедельно – от 1 до 2 часов,

– на обеспечение благополучия школьника еженедельно – от 1 до 2 часов.

В зависимости от задач на каждом этапе реализации примерной образовательной программы количество часов, отводимых на внеурочную деятельность, может изменяться. Так, например, в 5 классе для обеспечения адаптации обучающихся к изменившейся образовательной ситуации может быть выделено больше часов, чем в 6 или 7 классе, либо в 8 классе – в связи с организацией предпрофильной подготовки и т. д. Выделение часов на внеурочную деятельность может различаться в связи необходимостью преодоления противоречий и разрешения проблем, возникающих в том или ином ученическом коллективе.

Программа внеурочной деятельности по созданию мультимедийных проектов для обучающихся 5-6 классов рассчитана на 34 часа (1 час в неделю).

Цель программы: развитие технологических умений учащихся 5-6 классов через создание мультимедийных проектов

Задачи программы:

 овладение учащимися различными программными средствами для создания мультимедийных проектов;

 развитие инновационной творческой деятельности обучающихся в процессе решения прикладных учебных задач;

73

 активное использование знаний, полученных при изучении других учебных предметов, и сформированных универсальных учебных действий;

 совершенствование умений выполнять учебноисследовательскую и проектную деятельность;

 формирование представлений о социальных и этических аспектах научно-технического прогресса.

Для эффективного развития технологический умений учащихся в содержании этой программы мы выделяем 5 разделов, связанных с изучением пяти компонентов мультимедиа (видео, звук, анимация, графика, презентации), шестой раздел посвящён работе с Adobe Flash как со средством, позволяющим объединить компоненты мультимедиа в едином проекте.

Содержание программы.

1. Введение

2. Создание и обработка графических изображений. Растровая графика. Векторная графика. 3D графика.

3. Создание и обработка анимации. Создание простой анимации. Создание сложной анимации

4. Создание и обработка звука. Запись и обрезка аудио. Обработка звука.

5. Создание и обработка видео. Титры и переходы. Видео и звуковые эффекты. Обрезка и монтаж видео. Возможности различных средств для видеомонтажа.

6. Создание мультимедийной презентации. Классическая презентация. Презентация в on-line сервисах. Презентация с элементами цифрового скрайбинга.

7. Программное средство Adobe Flash. Инструменты и технологии рисования во Flash. Библиотеки. Виды анимации. Анимация движения.

74

Вращение. Анимация формы. Движение по заданной траектории. Работа со звуком. Создание Flash-презентации. Создание кнопок.

В таблице 2 представлено тематическое планирование с указанием используемых программных средств и развиваемых технологических умений на занятиях.

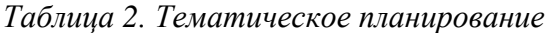

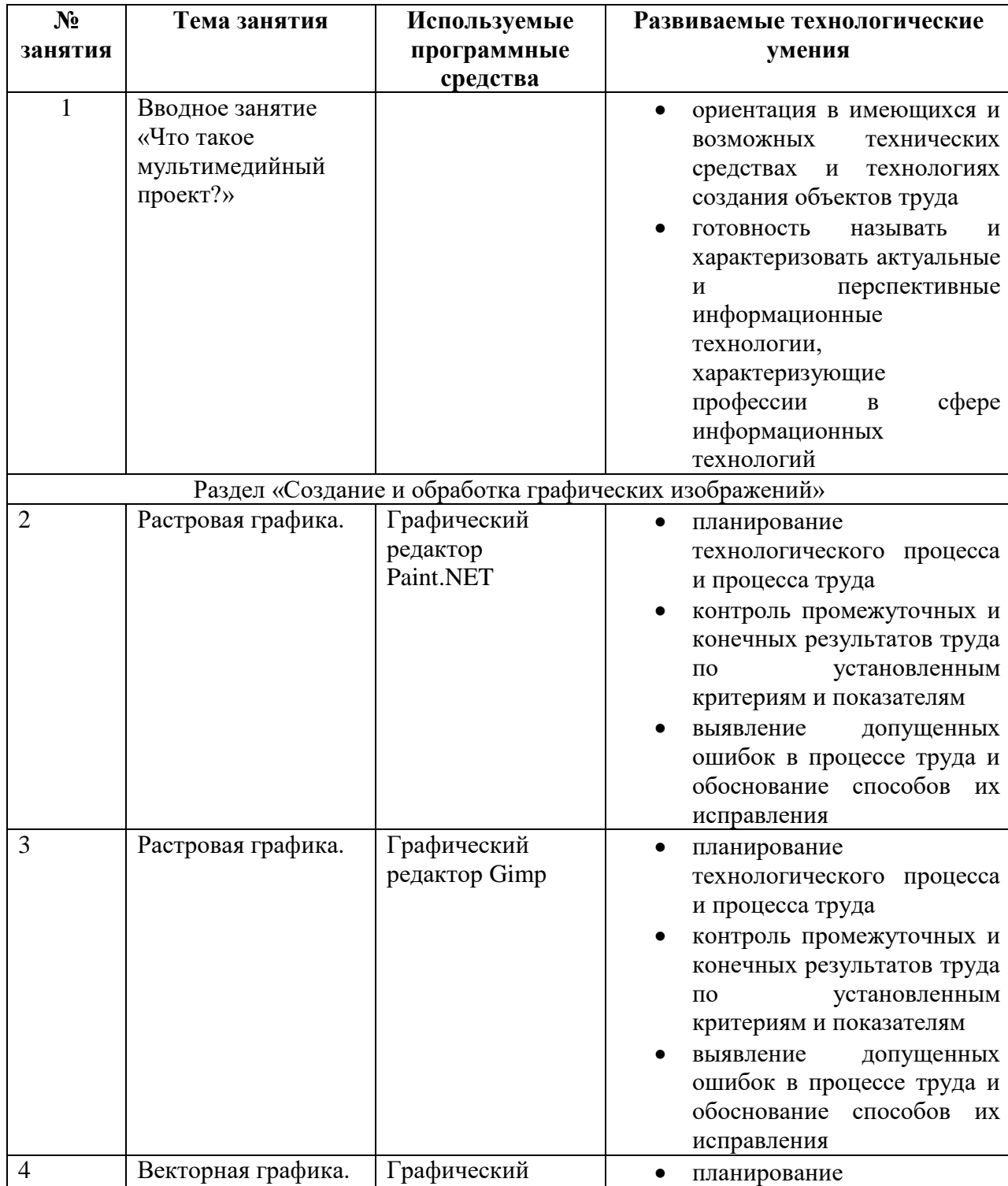

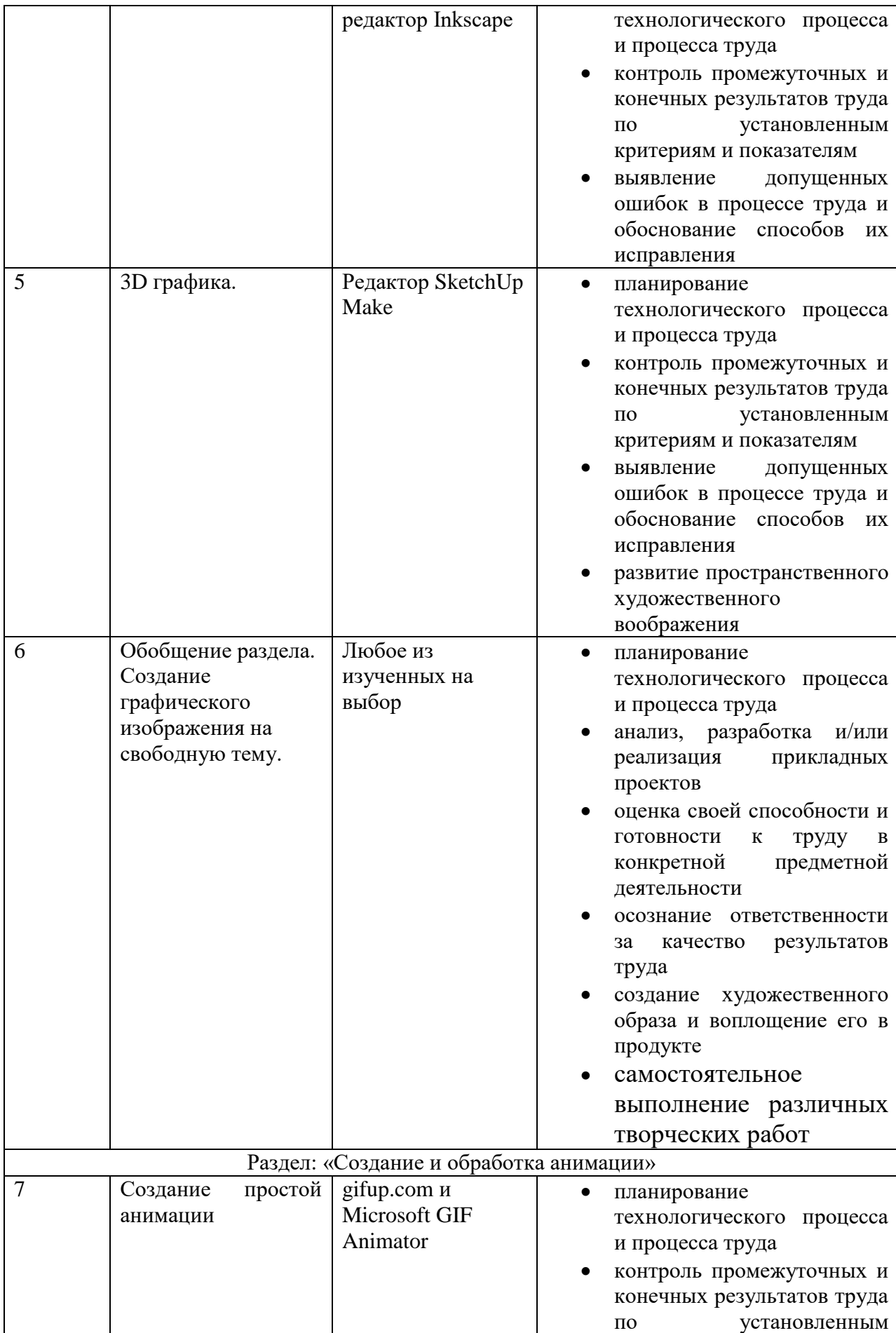

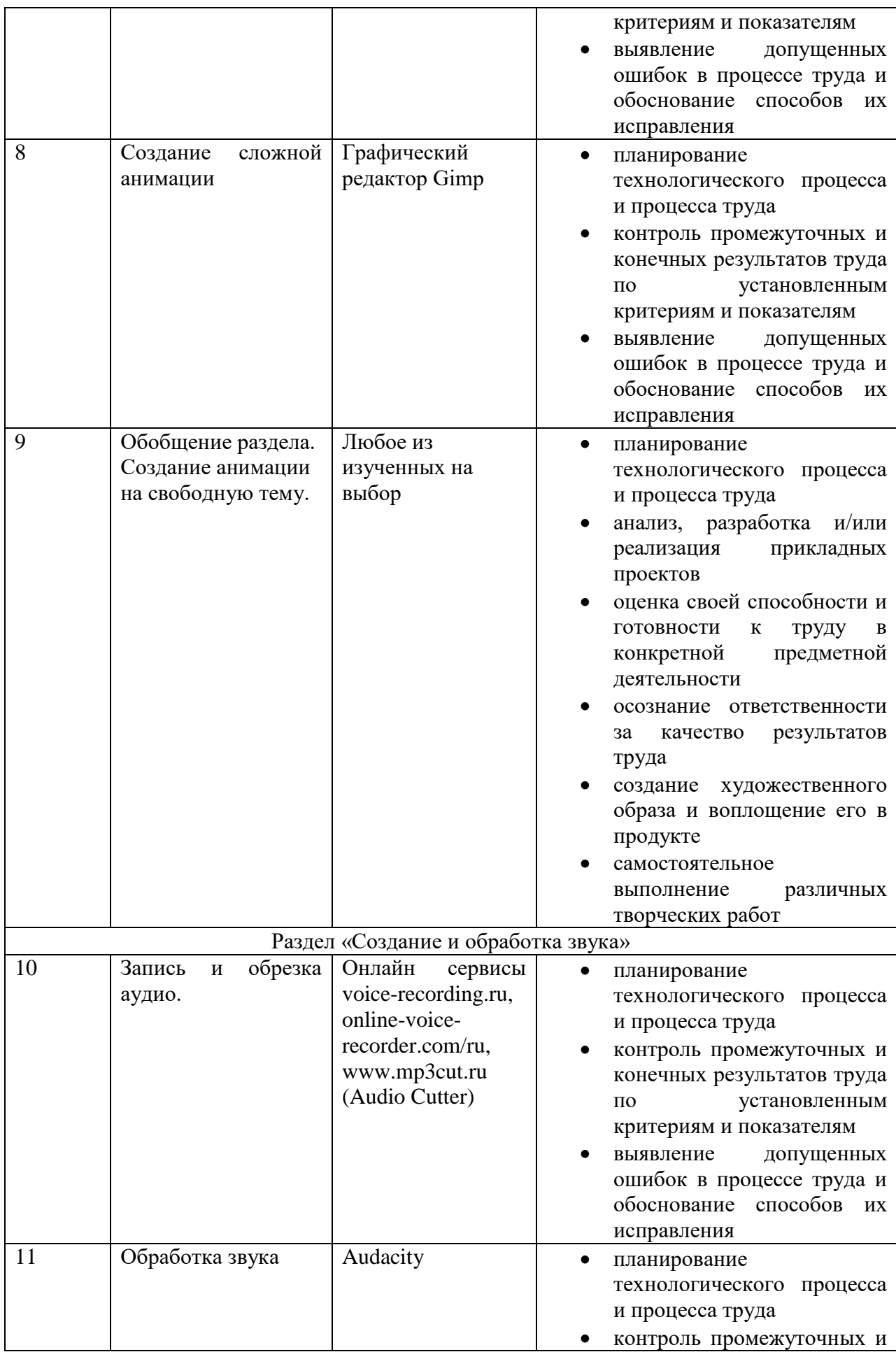

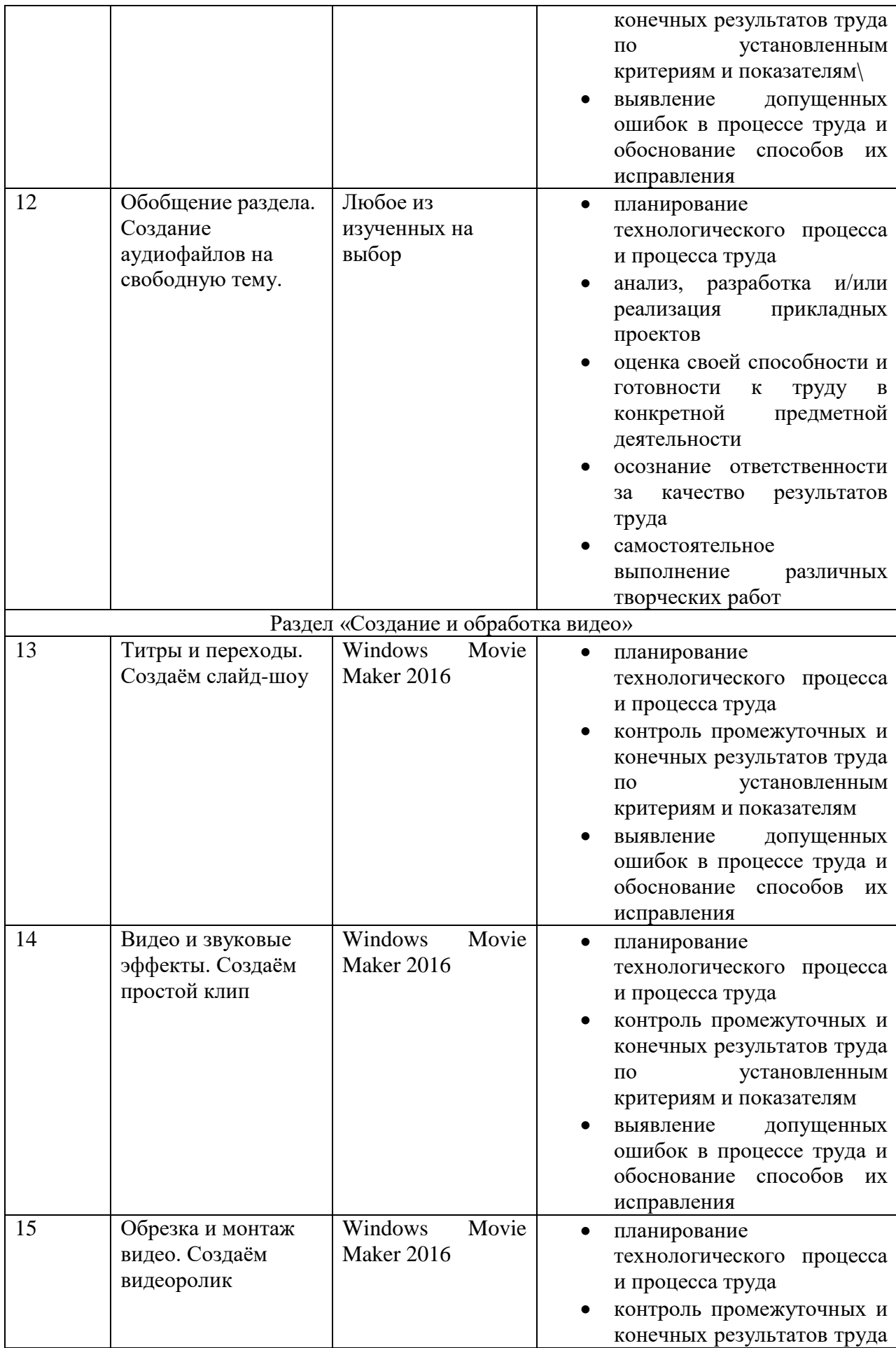

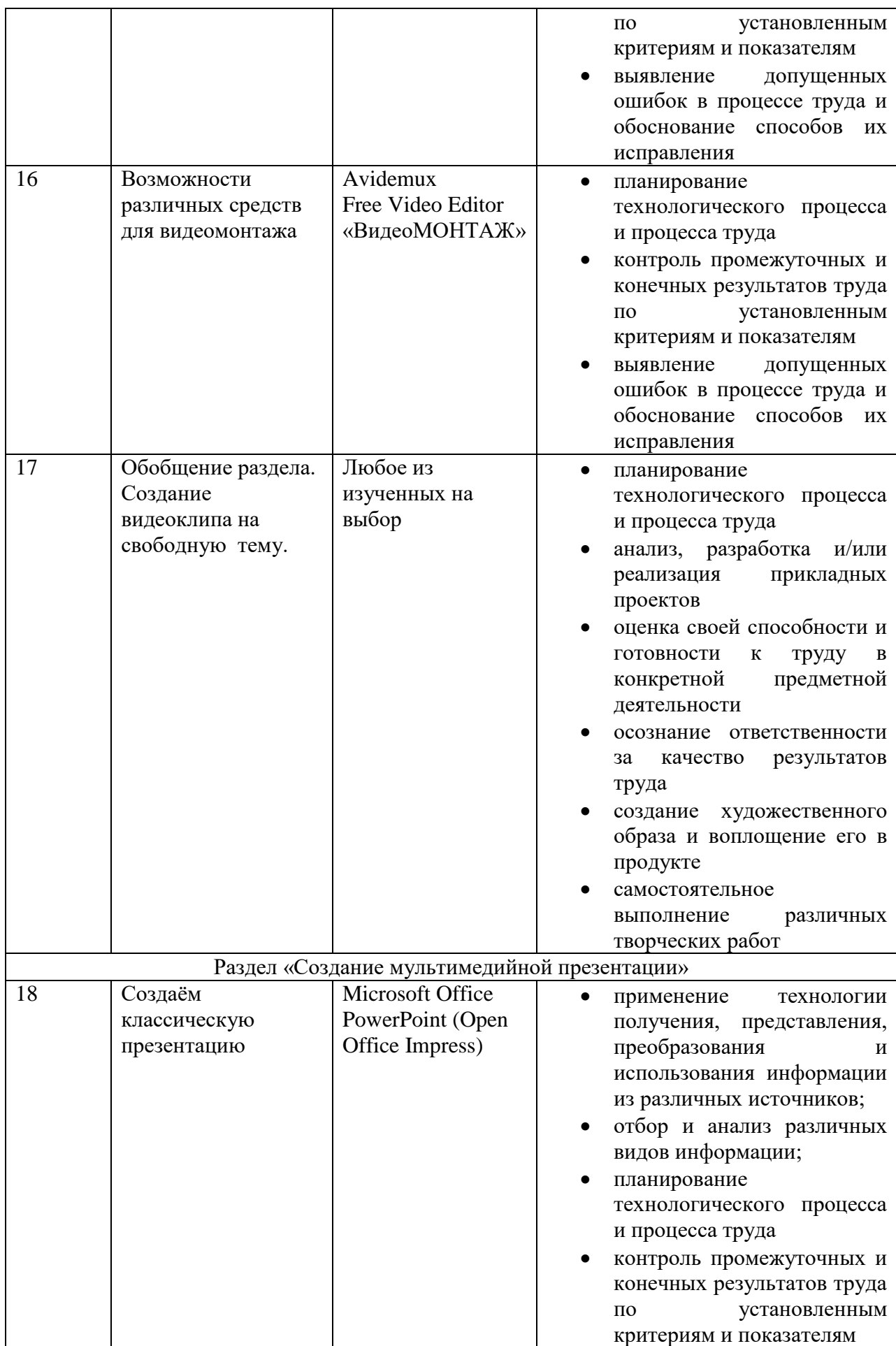

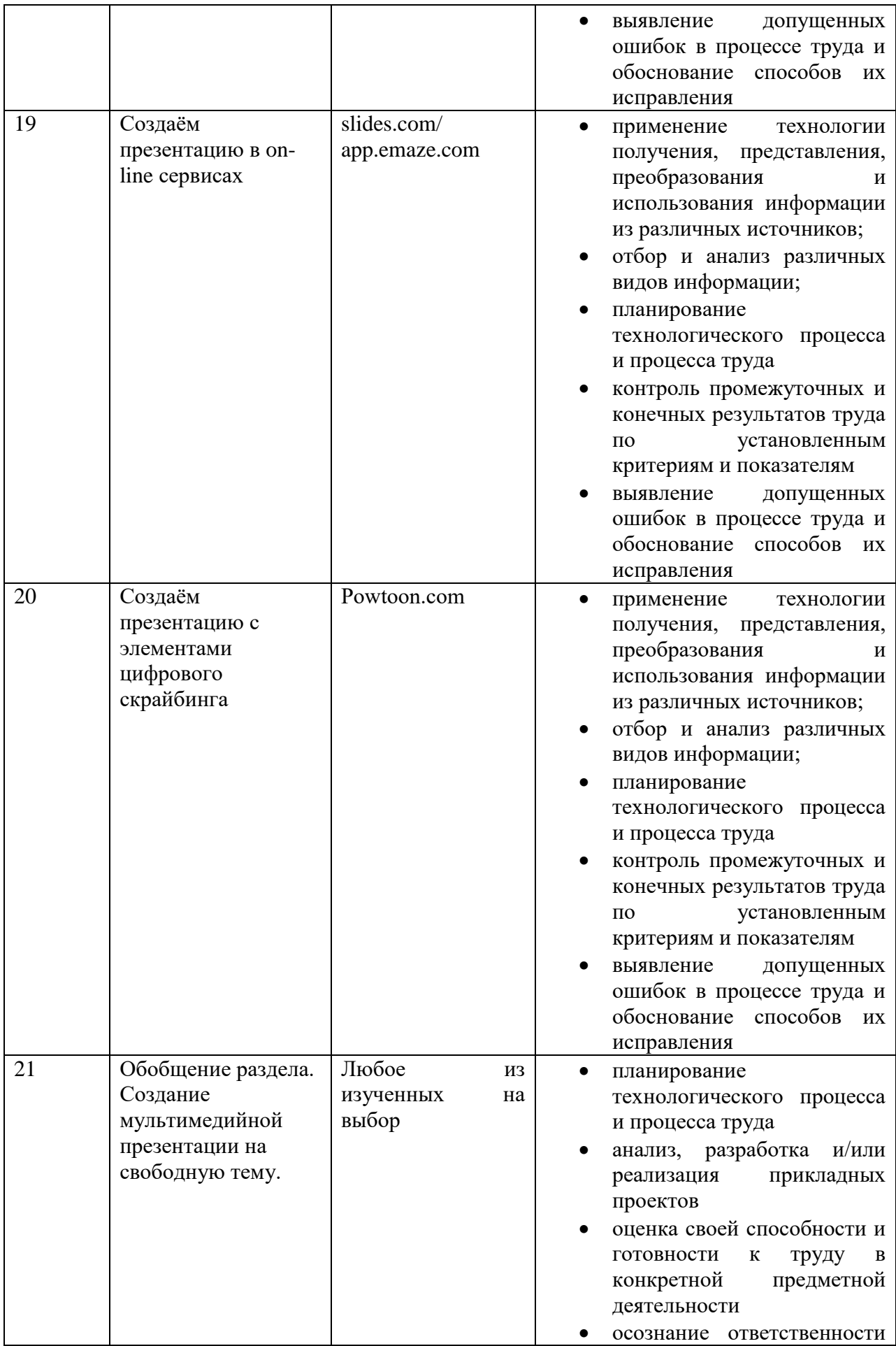

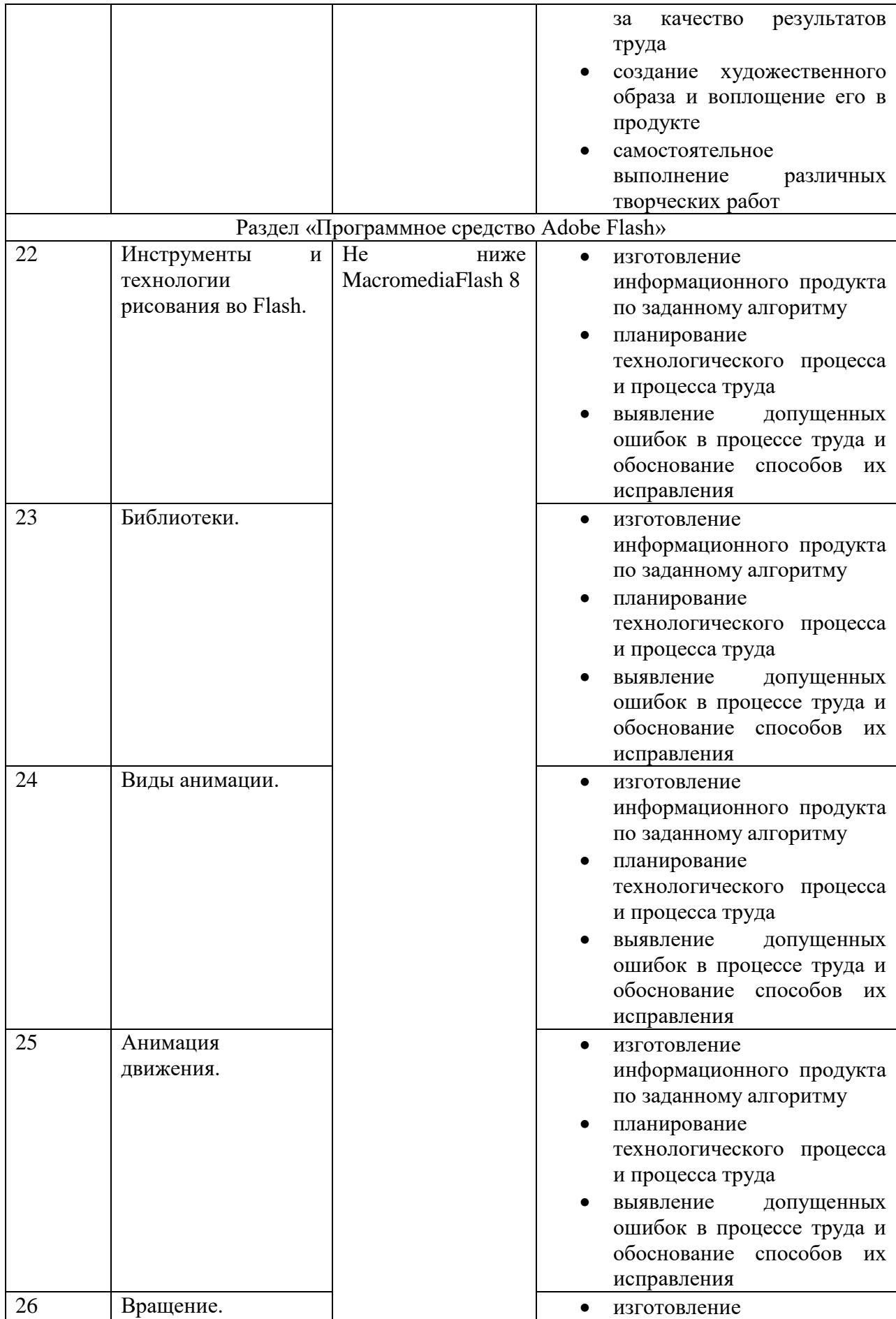

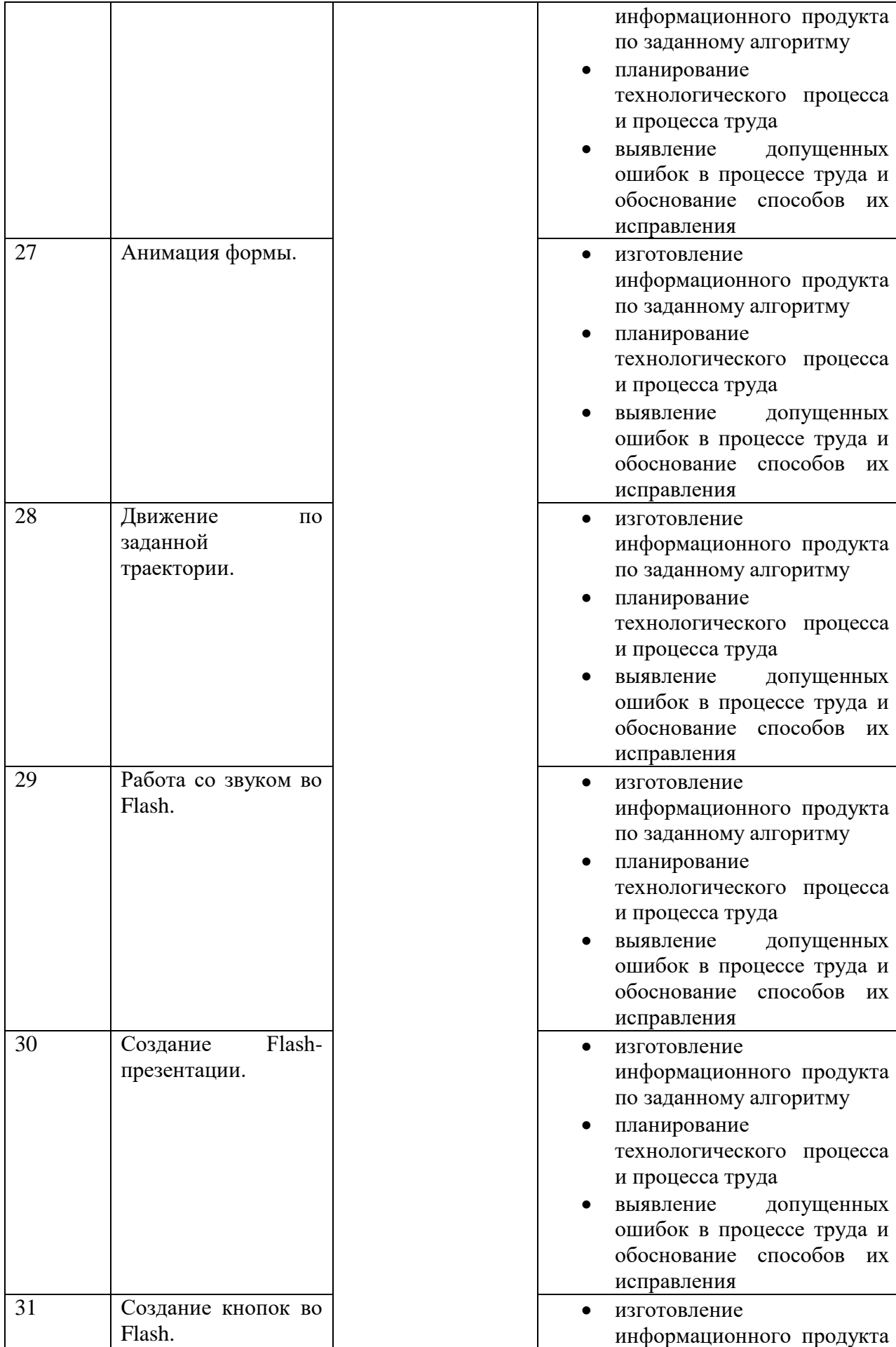

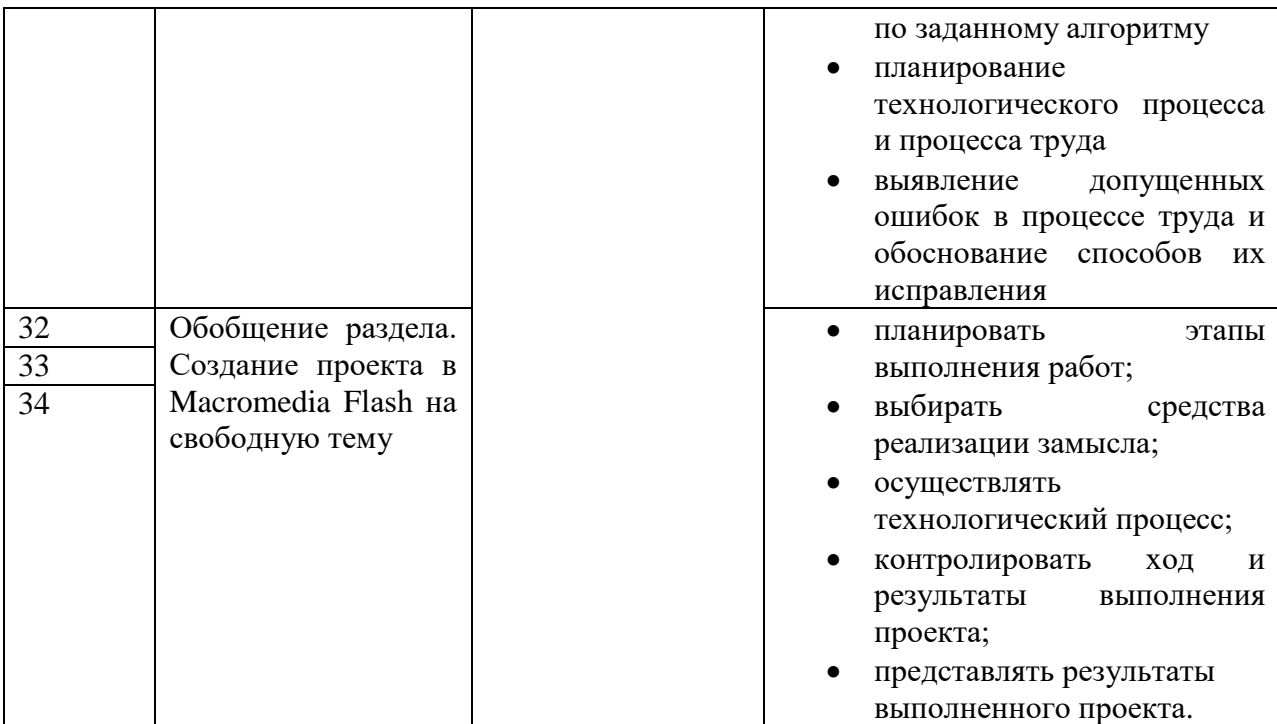

## **Выводы по 2 главе**

В параграфе 2.1. были рассмотрены программные средства разработки мультимедийных проектов с точки зрения областей мультимедиа, выявлены их особенности, преимущества и недостатки:

- 1. Средства для создания и обработки графических изображений.
	- Графический редактор Paint.NET
	- $\bullet$  Gimp
	- Inkscape
	- SketchUp Make
- 2. Средства создания и обработки анимации.
	- www.gifup.com
	- Microsoft GIF Animator
	- $\bullet$  Gimp
- 3. Средства создания и обработки звука.
	- Audacity
	- voice-recording.ru
	- online-voice-recorder.com/ru
	- www.mp3cut.ru (Audio Cutter)
- 4. Средства создания и обработки видео.
	- Windows Movie Maker 2016
	- Avidemux
	- Free Video Editor
	- «ВидеоМОНТАЖ»
- 5. Средства создания мультимедийной презентации.
	- Microsoft Office PowerPoint (Open Office Impress)
	- Powtoon.com
	- app.emaze.com (Emaze)
	- slides.com

Преимущественно проводился обзор именно свободно распространяемых программ, а также программ, позволяющих работать online в сети интернет. Программное средство AdobeFlash не было отнесено ни к одной из пяти групп, указанных выше, так как оно позволяет объединить в одном проекте все составляющие мультимедиа (звук, анимацию, изображения и т. д.), что, по нашему мнению, является оптимальной средой для создания мультимедийных проектов.

В параграфе 2.2 было предложено содержание обучения учащихся 5-6 классов по разработке мультимедийных проектов в Adobe Flash: инструменты и технологии рисования, библиотеки, виды анимации, анимация движения, вращение, анимация формы, движение по заданной траектории, работа со звуком, создание Flash-презентации, создание кнопок.

В параграфе 2.3 была описана программа внеурочной деятельности по созданию мультимедийных проектов для обучающихся 5-6 классов, рассчитанная на 34 часа. В содержании программы выделено 5 разделов, связанных с изучением пяти компонентов мультимедиа, шестой раздел посвящён работе с Adobe Flash как со средством, позволяющим объединить компоненты мультимедиа в едином проекте. Также представлено тематическое планирование с указанием используемых программных средств и развиваемых технологических умений на занятиях по созданию мультимедийных проектов.

## **Заключение**

В ходе решения первой задачи были проанализированы требования нормативных документов к формированию у обучающихся технологических умений. Анализ показал, что формирование у обучающихся технологических умений следует осуществлять в ходе интеграции предметной области «технология» и предметной области «информатика».

В ходе решения второй задачи были выявлены особенности мультимедийных проектов как средства развития технологических умений: мультимедийный проект требует реализации навыков с использованием видео, интерактива, направленного звука и т.д.

В ходе решения третьей задачи выявлены возрастные особенности обучающихся 5-6 классов с точки зрения формирования содержания мультимедийных проектов. Согласно возрастным особенностям младших подростков, следует опираться на деятельностный подход, учитывать индивидуальные особенности каждого ребёнка, оставлять возможность выбора интересующей темы проекта и соавторов.

В ходе решения четвёртой задачи проанализированы программные средства разработки мультимедийных проектов. Анализ преимущественно проводился среди свободно распространяемых программ, а также программ, позволяющих работать on-line в сети интернет. Наиболее детально было рассмотрено программное средство AdobeFlash, так как оно позволяет объединить в одном проекте все составляющие мультимедиа.

В ходе решения пятой задачи было отобрано содержание для занятий с учащимися 5-6 классов по созданию мультимедийных проектов: инструменты и технологии рисования, библиотеки, виды анимации, работа со звуком, создание Flash-презентации, создание кнопок и др.

В ходе решения шестой задачи разработать планирование и содержание курса внеурочной деятельности по созданию мультимедийных проектов для обучающихся 5-6 классов. В качестве содержания отобраны следующие разделы программы: «Введение», «Создание и обработка графических изображений», «Создание и обработка анимации», «Создание и обработка звука», «Создание и обработка видео», «Создание мультимедийной презентации», «Программное средство Adobe Flash». В планировании отражены используемые программные средства на каждом занятии, а также развиваемые технологические умения.

В процессе работы над исследованием все задачи были решены, поставленная цель достигнута.

## **Библиографический список**

- 1. Барвенко В. И., Орехов В. В. Творчески мотивированная интеграция в мультимедийных проектах //Наука и современность. – 2015. – №. 35.
- 2. Белова Т. Г. Исследовательская и проектная деятельность учащихся в современном образовании // Известия РГПУ им. А.И. Герцена. 2008. №76-2. URL: http://cyberleninka.ru/article/n/issledovatelskaya-i-proektnayadeyatelnost-uchaschihsya-v-sovremennom-obrazovanii (дата обращения: 21.05.2017).
- 3. Беляков Е. М., Воскресенская Н. М., Иоффе А. Н. Проектная деятельность в образовании //Проблемы современного образования. – 2011. – № 3.
- 4. Бухтенкова Изабелла Семеновна Организация проектноисследовательской деятельности учащихся // Эксперимент и инновации в школе. 2011. №3. URL:
- 5. Википедия, свободная энциклопедия [Электронный ресурс]. Режим доступа:https://ru.wikipedia.org/wiki/%D0%A2%D0%B5%D1%85%D0%BD %D0%BE%D0%BB%D0%BE%D0%B3%D0%B8%D1%8F
- 6. Возрастные и индивидуальные особенности младших подростков / Под ред. Д.Б. Эльконина, Т.В. Драгуновой. М., 1967
- 7. Выготский Л. С. Собрание сочинений: В 6 т. М., 1982. Т. 2.
- 8. Давыдов В.В. Проблемы развивающего обучения. М., 1986.
- 9. Дронов В. Macromedia Flash Professional 8. Графика и анимация / БХВ-Петербург, 2006. – 656 с.
- 10. Ефремова Т. Ф. Новый словарь русского языка. Толковословообразовательный. – М.: Русский язык, 2000
- 11. Иванюк Т. В. Применение информационных технологий в учебноисследовательской деятельности. – 2001.
- 12. [Коджаспирова Г. М., Коджаспиров А. Ю. Педагогический словарь., 2003](https://www.psyoffice.ru/slovar-s179.htm)  [г.](https://www.psyoffice.ru/slovar-s179.htm)
- 13. Кон И. С. Психология ранней юности: Кн. Для учителя. М.: Просвещение, 1989.
- 14. Леонтович А. В. Школьники как исследователи //Школьные технологии.  $-2006. - N_2$ , 5. – C, 63-71.
- 15. Мосина М. Мультимедийный проект средство интерактивного общения //Высшее образование в России. – 2008. –  $N_2$ . 6.
- 16. Научная библиотека КиберЛенинка [Электронный ресурс]. Режим доступа: http://cyberleninka.ru/article/n/k-voprosu-adaptatsii-mladshego-istarshego-podrostka-v-sotsiume#ixzz4hgHVo5gy
- 17. Национальная технологическая инициатива [Электронный ресурс].- Режим доступа: http://www.nti2035.ru/nti/
- 18. Новые педагогические и информационные технологии в системе образования: Учебное пособие / Е. С. Полат, М. Ю. Бухаркина, М. В. Моисеева, А. Е. Петров; Под ред. Е.С.Полат.-М.: Издательский центр «Академия», 2003.
- 19. Огольцова Н. Н., Стародубцев В. А. Мультимедийные проекты как форма интеграции педагогических и информационных технологий //Информатика и образование. – 2007. – №. 7. – С. 104-106.
- 20. Ожегов С.И., Шведова Н.Ю. Толковый словарь русского языка [электронный ресурс]. - Режим доступа: http://ozhegov.info/slovar/?ex=Y&q=%D0%A2%D0%95%D0%A5%D0%9D %D0%9E%D0%9B%D0%9E%D0%93%D0%98%D0%AF
- 21. Падикова М. В. Проектная деятельность в школе //Фестиваль педагогических идей «Открытый урок» [Электронный ресурс].– Режим доступа: http://festival. 1september. ru/articles/624317. – 2016.
- 22. Полат Е.С. Метод проектов: типология и структура/Е.С.Полат//Лицейское и гимназическое образование. - 2002. -  $N_29. - C. 9 - 17.$
- 23. Поливанова К. Н. Психологическое содержание подросткового возраста //Вопросы психологии. – 1996. – Т. 1. – С. 47-55.
- 24. Примерная программа основного общего образования [Электронный ресурс]. - Режим доступа: http://xn--80abucjiibhv9a.xn--

p1ai/%D0%BF%D1%80%D0%BE%D0%B5%D0%BA%D1%82%D1%8B/% D1%84%D0%B3%D0%BE%D1%81-%D0%B8- %D0%BF%D0%BE%D0%BE%D0%BF

- 25. Райс Ф., Долджин К. Психология подросткового и юношеского возраста. 12-е идз. – СПб.: Питер, 2010. – 816 с.
- 26. Сайко В. Д. Ценностные ориентации детей при переходе в младший школьный и подростковый возраст //Вопросы психологии. – 1986. – №. 2. – С. 67-74.
- 27. Сергеев И.С. Как организовать проектную деятельность учащихся: Практическое пособие для работников общеобразовательных учреждений. — 2-е изд., испр. и доп.— М.: АРКТИ, 2005. — 80 с.
- 28. Сиденко Елена Александровна. К вопросу адаптации младшего и старшего подростка в социуме // Эксперимент и инновации в школе. 2011. №6. URL: http://cyberleninka.ru/article/n/k-voprosu-adaptatsii-mladshego-istarshego-podrostka-v-sotsiume (дата обращения: 21.05.2017).
- 29. Сиденко Елена Александровна. К вопросу адаптации младшего подростка в социуме // Инновационные проекты и программы в образовании. 2011. №1. URL: http://cyberleninka.ru/article/n/k-voprosu-adaptatsii-mladshegopodrostka-v-sotsiume (дата обращения: 21.05.2017).
- 30. Слепченко К. Macromedia Flash Professional 8 на примерах / СПб.- БХВ-Петербург, 2006. – 416 с.
- 31. Ступницкая М.А. Что такое учебный проект? / М. А. Ступницкая. М. : Первое сентября, 2010. – 44 с.
- 32. Сухоруков Д.В., Сорокина Л.А. Активизация познавательной деятельности учащихся образовательных школ // Инновационные проекты и программы в образовании. 2015. №1. URL: http://cyberleninka.ru/article/n/aktivizatsiya-poznavatelnoy-deyatelnostiuchaschihsya-obrazovatelnyh-shkol (дата обращения: 21.05.2017).
- 33. Сухоруков Д.В., Сорокина Л.А. Средства, активизирующие познавательную деятельность школьников и повышающие их умственную работоспособность // Образование и наука. 2014. №2 (111). URL: http://cyberleninka.ru/article/n/sredstva-aktiviziruyuschiepoznavatelnuyu-deyatelnost-shkolnikov-i-povyshayuschie-ih-umstvennuyurabotosposobnost (дата обращения: 21.05.2017).
- 34. Ткалич С. К. Медиаобразование: интеграция дидактики, информационной эстетики и локализации мультимедийного продукта на основе национально-культурных маркеров //Современные наукоёмкие технологии. – 2015. – №. 11. – С. 105-107.
- 35. Федеральный государственный образовательный стандарт [электронный ресурс]. - Режим доступа: http://минобрнауки.рф/документы/938
- 36. Фролов Ю. И. Психология подростка, М.: Рос. пед. агво, 1997. 526с
- 37. Хотунцев Ю. Л. Проект концепции технологического образования обучающихся в общеобразовательных учреждениях [Электронный ресурс]. – Режим доступа: http://olymp.apkpro.ru/lecture/teh.php
- 38. Цукерман Г. А. Десяти-двенадцатилетние школьники: «ничья земля» в возрастной психологии //Вопросы психологии. – 1998. – Т. 3. – С. 17-30.
- 39. Чащин Е.В. Техническое и технологическое мышление в современном обществе // Вестник ЧелГУ.  $2012$ . №35 (289). URL: http://cyberleninka.ru/article/n/tehnicheskoe-i-tehnologicheskoe-myshlenie-vsovremennom-obschestve (дата обращения: 21.05.2017).
- 40. Эльконин Д. Б. Возрастные особенности младших под- ростков / Под ред. Д. Б. Эльконина. М., 1967
- 41. Эльконин Д. Б. К проблеме периодизации психического развития в детском возрасте // Вопросы психического здоровья детей и подростков 2004 (4),  $\mathbb{N}_{2}$ . – 2004. – T. 4. –  $\mathbb{N}_{2}$ . 1. – C. 68.

91